# **UNIVERSIDADE ESTADUAL DE MONTES CLAROS CENTRO DE CIÊNCIAS SOCIAIS APLICADAS PROGRAMA DE PÓS-GRADUAÇÃO EM DESENVOLVIMENTO ECONÔMICO E ESTRATÉGIA EMPRESARIAL**

# **DESENVOLVIMENTO DE UM APLICATIVO PARA ANÁLISE DE ESTOQUES EM EXCESSO E INATIVOS**

**Paulo Andrade**

**Orientador: Prof. Dr. Ernani Mendes Botelho**

**MONTES CLAROS 2018**

Prof. João dos Reis Canela Reitor da Universidade Estadual de Montes Claros

Profª. Drª Maria Ângela Figueiredo Braga Diretora do Centro de Ciências Sociais Aplicadas

Profª. Drª Tânia Marta Maia Fialho Coordenadora do Programa de Pós-Graduação em Desenvolvimento Econômico e Estratégia Empresarial

# **PAULO ANDRADE**

# **DESENVOLVIMENTO DE UM APLICATIVO PARA ANÁLISE DE ESTOQUES EM EXCESSO E INATIVOS**

Dissertação apresentada no Curso de Mestrado em Desenvolvimento Econômico e Estratégia Empresarial – PPGDE da Universidade Estadual de Montes Claros, como requisito obrigatório para a obtenção do título de Mestre.

**Orientador: Prof. Dr. Ernani Mendes Botelho**

# **MONTES CLAROS**

**2018** Dissertação defendida e aprovada no Centro de Ciências Sociais Aplicadas da Universidade Estadual de Montes Claros – Programa de Pós-Graduação em Desenvolvimento Econômico e Estratégia Empresarial, pela seguinte banca examinadora:

Prof. Dr. Ernani Mendes Botelho (Orientador) Universidade Estadual de Montes Claro – Unimontes

Prof. Dr. Nilson Luiz Castelúcio Brito Universidade Estadual de Montes Claros – Unimontes

Prof. Me. Paulo Henrique Pimentel Veloso Instituto Federal de Educação Ciência e Tecnologia do Norte de Minas Gerais

# **FICHA CATALOGRÁFICA**

#### **AGRADECIMENTOS**

Primeiramente a DEUS, pelo dom da vida, pela paciência e sabedoria a mim concedidos, fazendo-me entender que todos os acontecimentos possuem seus motivos e mistérios, só revelados com o tempo.

A minha esposa Renata e ao meu filho Rafael, pela compreensão durante os dias, noites e pelos incontáveis fins de semana ausente. Obrigado pelo amor, dedicação, companheirismo e carinho durante esta jornada.

Aos meus familiares e amigos, que souberam entender minha ausência social durante estes dois anos.

Aos meus colegas do curso, pela convivência e solidariedade durante nossa jornada, como a primeira turma do Programa de Pós-Graduação em Desenvolvimento Econômico e Estratégia Empresarial (PPGDE), da Universidade Estadual de Montes Claros - Unimontes.

Ao meu orientador Ernani Mendes Botelho, por acreditar em meu projeto e por toda a sua ajuda e dedicação durante o curso.

Ao corpo docente, pela dedicação e conhecimento compartilhado.

#### **RESUMO**

O controle de estoque não deve ser visto como sendo meramente um controle de entradas e saídas de insumos. Ele é considerado uma das mais importantes estratégias dentro das organizações, uma vez que compõe o chamado capital de giro. Um controle de qualidade proporciona a obtenção de um nível ideal de estoque, sem excesso ou falta. O gerenciamento de estoque é fundamental, visto que representa o lucro da empresa. A pesquisa bibliográfica deste trabalho demonstrou uma carência de modelo de cálculo ou aplicativo com as funcionalidades e métodos propostos nesta pesquisa. Nesse sentido, o objetivo deste foi desenvolver um modelo flexível e parametrizável para a análise e cálculo de estoques inativos e de estoques em excesso e utilizá-lo no desenvolvimento de uma aplicação Desktop, destinada ao uso de qualquer instituição, que busque melhor controle e gestão de seus estoques. Para atingir esta proposta, foram executadas as seguintes etapas: desenvolvimento do algoritmo para o cálculo; montagem da estrutura do banco de dados; desenvolvimento do layout de importação de dados e desenvolvimento da aplicação. Como resultado, foi desenvolvido um sistema denominado de Estoconomia, de fácil implementação. Cumpre salientar que, para tanto, necessita-se previamente do SGDB MySQL local ou remoto (devem ser seguidas as orientações de seu desenvolvedor). A aplicação não necessita de privilégio do tipo administrador ou que seja feita qualquer alteração nos registros do sistema operacional, dispensando a necessidade de instalação. Além disso, tem aplicação prática em qualquer tipo de organização, pública ou privada, que necessite de uma ferramenta para a análise de estoque na busca de produtos inativos ou em excesso.

Palavras-Chave: Algoritmo flexível, Gestão de Informação, Estoque Inativos e em Excesso.

#### *ABSTRACT*

Stock control should not be viewed as simply an input control and input output. It is considered one of the most important strategies within organizations, since it makes up the denominated working capital. A quality control provides the optimal level of inventory without excess or lack. Stock management is critical, since it represents the profit organizations. The bibliographic research of this work demonstrated a lack of calculation model or application with the functionalities and methods proposed in this research. In this sense, the objective of this research was to develop a flexible and parameterizable model for the analysis and calculation of inactive stocks and excess stocks, and to use it in the development of a desktop application, destined to the use of any institution, who seek better control and management of their inventories. In order to reach this proposal, the following steps were performed: development of the algorithm for the calculation; assembly of the database structure; development of data import layout and application development. As result was developed system denominated Estoconomia. To do this, you need the local or remote MySQL SGDB (your developer's guidelines must be followed). The application does not require administratortype privilege or makes any changes to operating system logs, eliminating the need for installation. It has practical application in any type of public or private organization that need a tool for the analysis of inventory in search of inactive or excess products.

**Keywords:** Flexible Algorithm, Information Management, Inactive and Excess Stock.

# **SUMÁRIO**

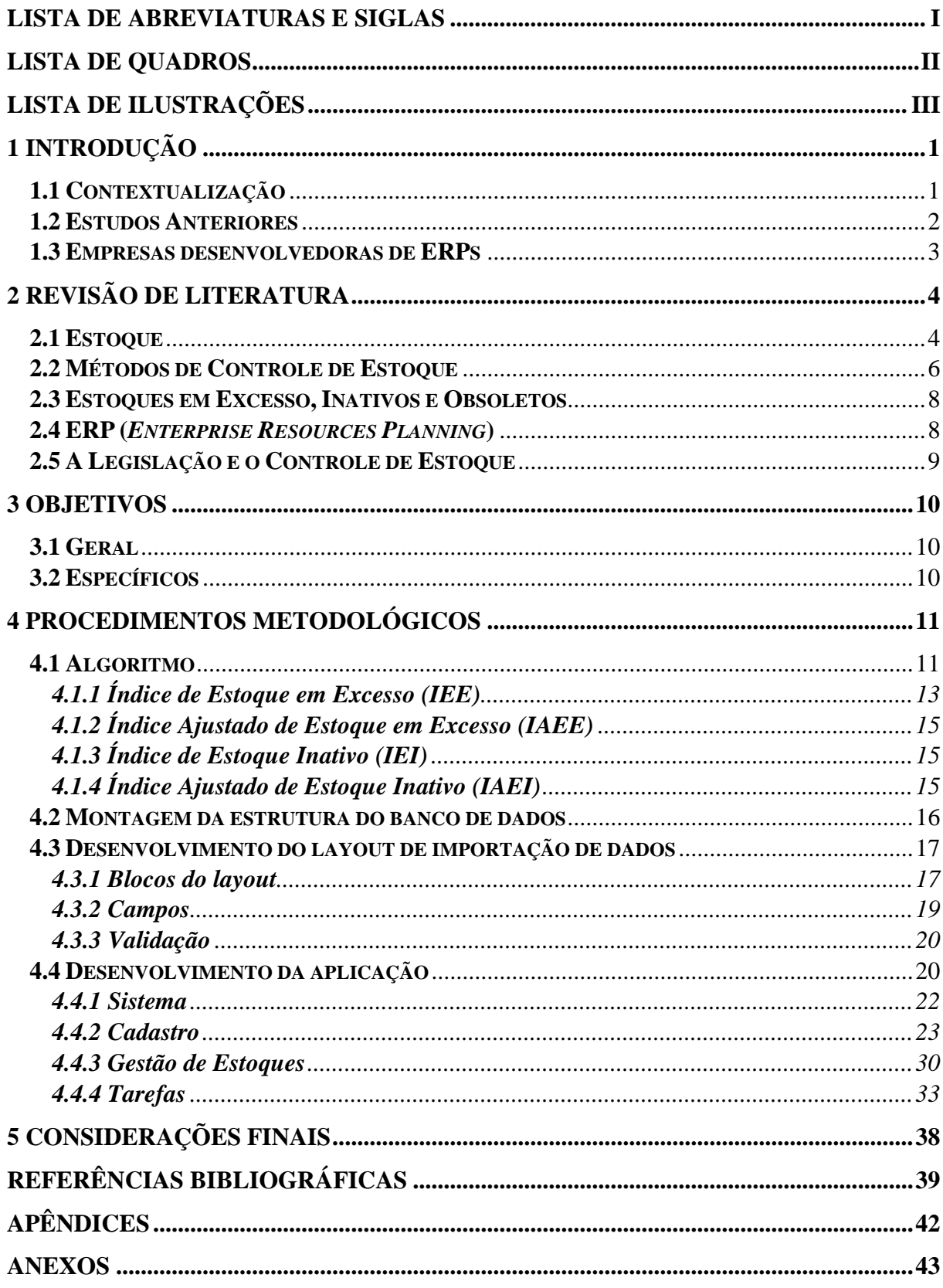

# **LISTA DE ABREVIATURAS E SIGLAS**

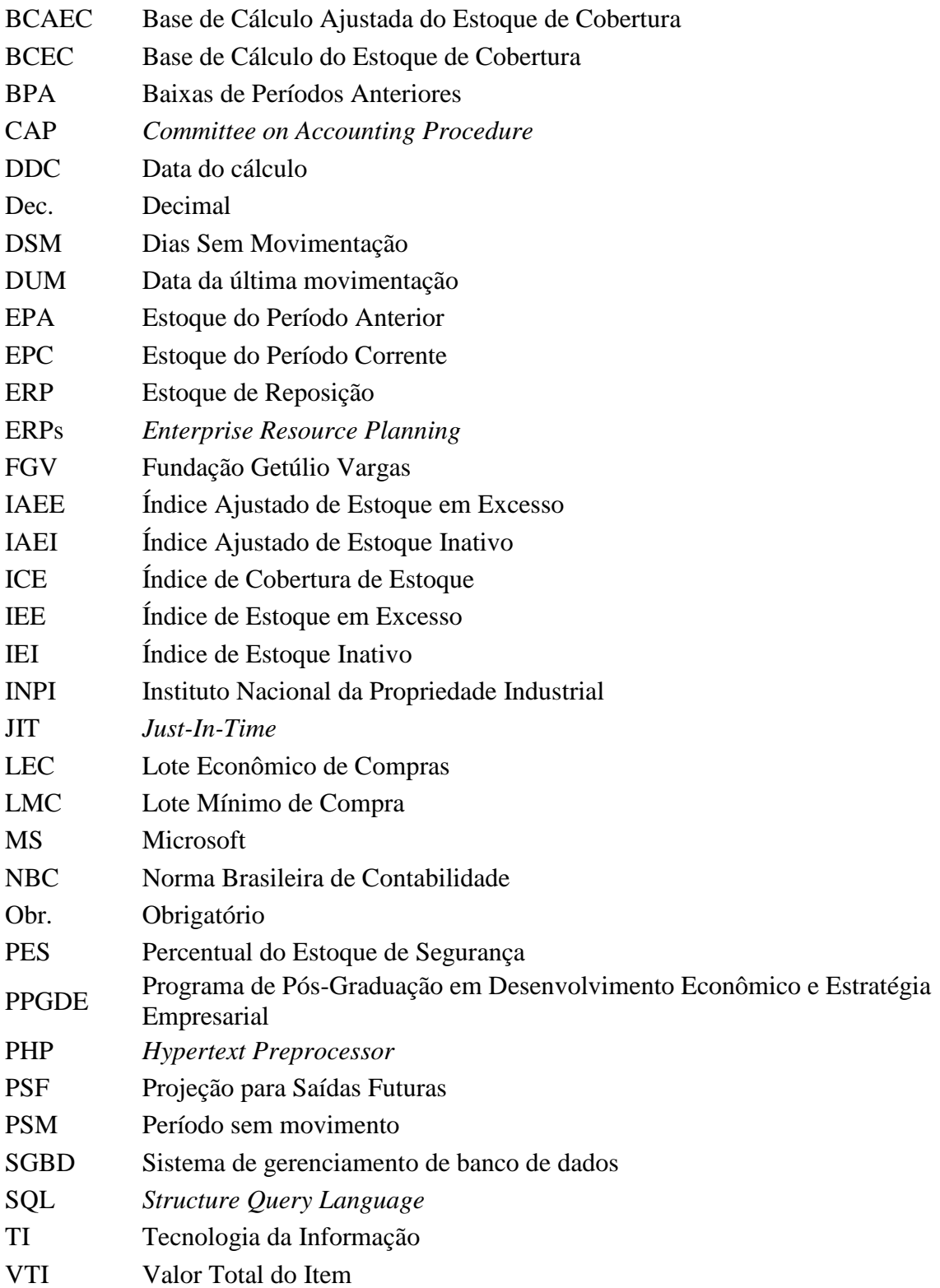

# **LISTA DE QUADROS**

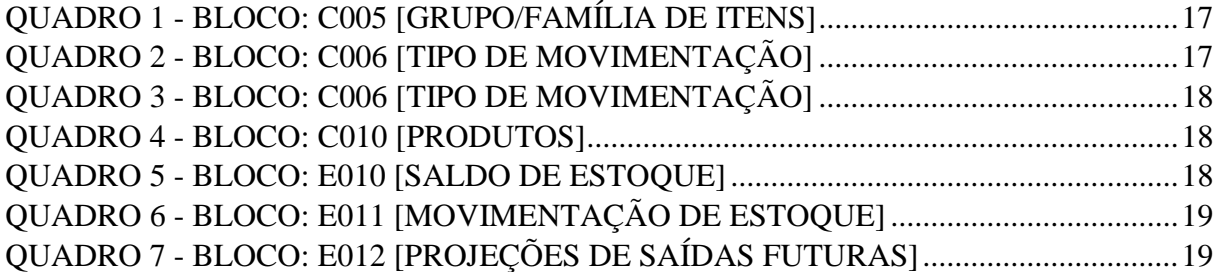

# **LISTA DE ILUSTRAÇÕES**

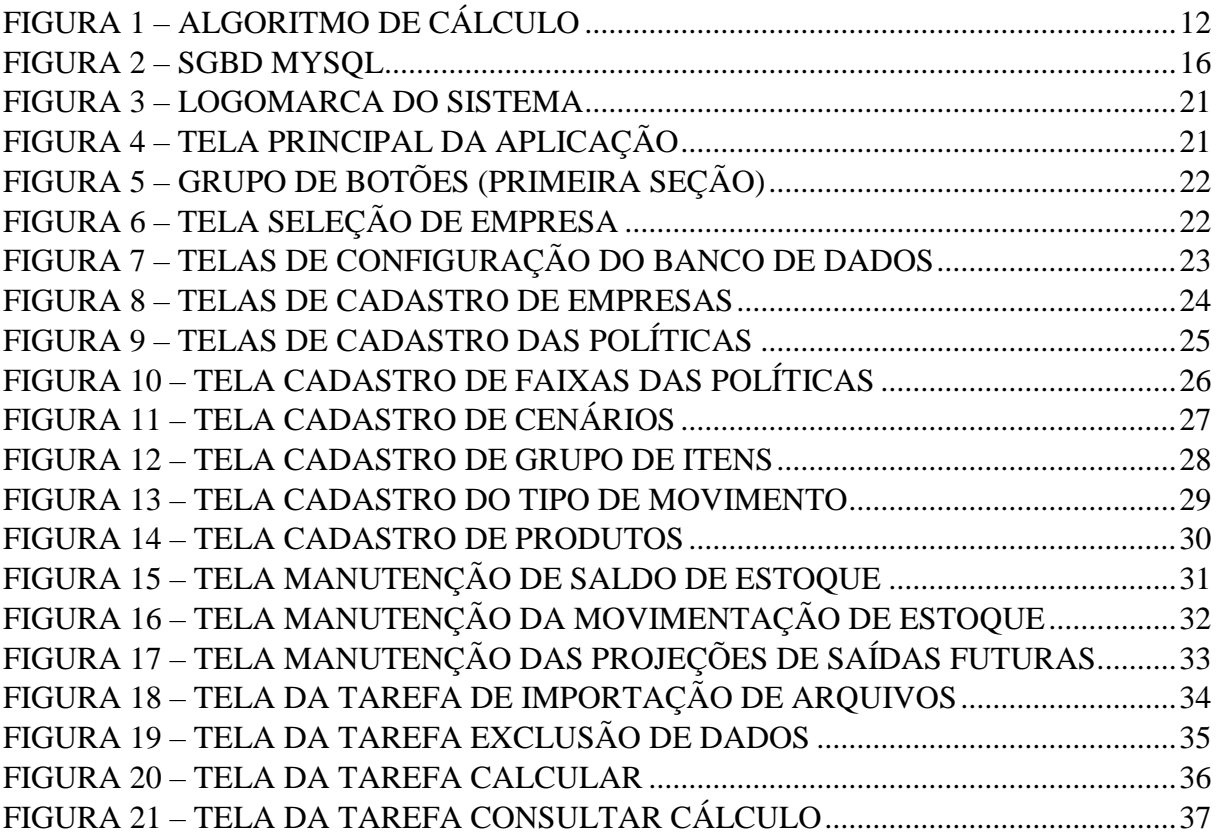

# **1 INTRODUÇÃO**

#### **1.1 Contextualização**

As empresas buscam como um de seus objetivos a maximização dos lucros sobre o capital investido em fábricas e equipamentos, em financiamentos de vendas, em reserva de caixa e em estoques. Para atingir o lucro máximo, as organizações devem utilizar seu capital e não deixar que o mesmo fique inativo pois, caso haja a necessidade de expansão, ela tomará emprestado ou retirar recursos de um dos quatro itens citados anteriormente, esperando-se então, que os recursos investidos em estoques seja o lubrificante necessário para a produção e o bom atendimento das vendas. (DIAS, 1993).

Pozo (2010) ratifica a importância do planejamento de estoque para o resultado das empresas, já que o sistema dentro da configuração existente deve ser flexível para acompanhar as constantes alterações do mercado. Nessa esteira, é preciso existir um monitoramento das projeções nos volumes de vendas e do processo de manufatura, permitindo-se a flexibilização esperada do sistema. Portanto, é imperioso garantir os objetivos do planejamento de estoque.

Os autores concordam que o estoque de uma organização reflete diretamente em seu resultado, sendo necessário que exista uma administração de materiais e que esta seja parte de todos os processos existentes. É fundamental a existência da interação com os demais departamentos da empresa, principalmente com o setor produtivo, a fim de que o investimento em estoque seja apenas o mínimo necessário para o funcionamento adequado da cadeia produtiva, evitando-se que o dinheiro da organização seja imobilizado em estoques desnecessários ou obsoletos.

A administração do estoque é um tema multidisciplinar, permeado pela administração, contabilidade e economia, por meio de suas áreas de atuação nas organizações, através da gestão de materiais, do controle das compras, no gerenciamento das operações de logística, na programação e controle da produção, nos efeitos da tributação (Imposto de renda, Imposto sobre a circulação de mercadorias e etc.), na gestão dos custos, no relacionamento com os investidores, entre outros. Agrupa-se, assim, essas áreas em duas vertentes; sendo a primeira no planejamento operacional - logístico e a segunda no planejamento estratégico, com apoio na controladoria, que atua como um órgão de controle e acompanhamento.

O desenvolvimento de um aplicativo para análise dos estoques inativos e dos estoques em excesso consiste em utilizar os dados existentes na própria organização para gerar informações que possam ser disponibilizadas a todos os níveis hierárquicos, permitindo que a tomada de decisão seja balizada na real necessidade de aquisição e utilização dos estoques.

A administração de materiais está relacionada ao controle de níveis de estoque, em que a lógica e a racionalidade podem ser aplicadas com sucesso nas ações de resolução de problemas que interferem nos estoques, visto que desempenham e afetam de maneira direta o resultado das organizações (POZO, 2010). Gasnier (2002) complementa o assunto com o direcionamento na construção de políticas formais e abrangentes que orientam o processo de tomada de decisões, induzindo certa constância propositalmente e orientando os objetivos da organização, tais como atendimento e produtividade. Cruzando-se as políticas mercadológicas - que definem como atender as necessidades dos clientes e explorar as oportunidades do mercado, com as políticas de logística - que estabelecem como atender a essas necessidades dos fluxos produtivos e comerciais, através dos recursos disponíveis.

A eficiência dos estoques está intimamente ligada com a busca por parte dos empresários e investidores na maximização de seus investimentos. Entre alguns elementos da teoria da firma, apresentados por Coase (1937) e em estudos posteriores elaborados por Tigre (1998), Feijó e Valente (2004), Silva e Ferreira (2009), encontramos um eixo teórico com a hipótese do comportamento predominante que se verifica no empresário. Consoante tal suposição, o empresário age com racionalidade e, de posse da informação, visa a maximização de lucros, através de elementos como a função da produção – produzir com eficiência e sem desperdício, buscando a redução dos custos e a oportunidade de mercado – quando os recursos são empregados em estoques inativos ou em excesso, o empresário perde a oportunidade de investir em outro ativo de maior rentabilidade.

Em um estudo de Hendricks e Singhal (2009), realizado com uma amostra de 276 empresas de capital aberto que publicaram seus balanços entre 1990 e 2002, e que reconheceram o excesso de estoque, os autores conseguiram evidenciar uma queda no valor das ações logo após a publicação dos balanços, ratificando-se, desse modo, a sensibilidade dos investidores ao problema do excesso de estoques.

#### **1.2 Estudos Anteriores**

O levantamento dos estudos anteriores sobre o tema constituído da revisão de literatura, através da busca por artigos científicos e dissertações na base do Google Acadêmico (scholar.google.com.br), sem restrição de período, aplicando-se na busca por título as combinações para as expressões: estoque; obsoleto; obsolescência; e a pesquisa nas bases: Scielo (www.scielo.br) e Spell (www.spell.org.br), sem restrição de período, também utilizando-se as expressões supracitadas, através dos campos de critérios para: **Título** e **Resumo** conforme a disponibilidade de cada base, retornou 16 trabalhos exclusivos.

Foram mantidos os sete periódicos com qualificação *qualis* de A2 à B5 e uma dissertação. As publicações se dividem entre estudos de casos, que mesclam levantamentos e análises relacionados com estoque obsoletos e em excesso, apresentados pelos autores Fiore (2016), Dias e Bueno (2016), Pinto e Ribeiro (2016), Melo e Alcântara (2012) e Contador et al (2005); e publicações com estudos mais amplos, como o de Monteiro (2005), o qual expõem a questão do investimento versus retorno e os impactos sobre a eficiência operacional, incluindose os estoques em excesso. Já Wanke (2005), traz uma análise da estratégia logística das empresas brasileiras a partir da mensuração do impacto de diferentes características do negócio sobre as principais decisões de produção e distribuição física de produtos acabados. Fioriolli e Fogliatto (2008), por sua vez, apresentam em seus estudos um comparativo entre os modelos de quantificação do efeito chicote - a amplificação da variabilidade da demanda ao longo de uma cadeia de abastecimento, correlacionando-os com o impacto do excesso de estoques.

#### **1.3 Empresas desenvolvedoras de ERPs**

Uma outra linha de pesquisa foi a realização do levantamento na documentação técnica ou base de conhecimento dos três maiores desenvolvedores de ERPs, com representatividade de 81% do mercado brasileiro em 2017, de acordo com a 28ª pesquisa de Tecnologia da Informação (TI) da Fundação Getúlio Vargas (FGV), sendo: Totvs (35%), SAP (31%), Oracle (15%), na análise, foram encontradas as indicações descritas abaixo:

SAP AG - Sistema SAP (help.sap.com e www.sapdatasheet.org): possui as transações: MC46 - *Analysis of Slow-Moving Items* e a transação MC50 - *Analysis of Dead Stock*, são relatórios com o propósito de identificar itens com baixa movimentação ou sem movimentos, porém não se relacionam e não possuem parâmetros para adaptação às políticas determinadas por cada organização e ou relação com as previsões de consumo futuro.

Totvs – Compreende uma gama de sistema. É comercializado de acordo com o ramo de atividade e porte de seus clientes, sendo os mais relevantes: Datasul, Protheus Microsiga e RM (tdn.totvs.com; cms.totvs.com e wikihelp.totvs.com.br): O sistema Datasul possui o programa CE0111 - Alteração Tipo Controle Estoque e CD1107 - Manutenção Item Manufatura, em que é possível determinar manualmente se o item é obsoleto. No Microsiga foi encontrado o relatório matr290 – Análise de estoques, em que é possível fazer a seleção de itens obsoletos usando o filtro baseado na data da última saída do produto. No Totvs RM não foi possível localizar programas ou funções com objetivo de identificar estoques obsoletos.

No que concerne ao Oracle – *PeopleSoft* / *EnterpriseOne* (docs.oracle.com), foram encontradas algumas menções para tratamento de itens definidos como obsoletos nos módulos de chão-de-fábrica, gerenciamento de almoxarifado, gerenciamento de pedidos e previsões, mas nenhum se aproxima do objetivo proposto para este trabalho.

Estendendo as pesquisas a mais uma fonte de dados, foi realizada a busca de sistemas registrados na base do Instituto Nacional da Propriedade Industrial (INPI) através do site www.inpi.gov.br, com retorno de 31 sistemas entre os anos de 1991 e 2017, com a expressão estoque no título. Contudo, ressalta-se que nenhum deles apresenta relação com o objeto deste estudo.

As buscas nos estudos anteriores e nos levantamentos realizados nos sistemas supracitados, não apontam para uma metodologia, modelo de cálculo ou aplicativo com as funcionalidades e métodos propostos neste trabalho, reforçando assim, a importância do Sistema Estoconomia como um meio para fomentar o conhecimento e facilitar a aplicação em instituições que necessitem de auxílio na análise e controle de seus estoques.

# **2 REVISÃO DE LITERATURA**

#### **2.1 Estoque**

O estoque é definido como sendo a acumulação de recursos materiais em um sistema de transformação, composto por matérias-primas, insumos e reagentes. Algumas vezes o estoque também é usado para descrever qualquer recurso armazenado. Não importa o que está sendo armazenado como estoque ou como ele está posicionado na operação, o estoque existirá porque há uma diferença de ritmo ou de taxa entre fornecimento e demanda. (SLACK e et al ,1997).

O estoque pode ser compreendido simplesmente como a quantidade de bens físicos que não está na área de produção ou nos depósitos. Em organizações mais atípicas os estoques poderão se apresentar sob outras formas, como o estoque de vestidos de uma loja, o montante físico de dinheiro em instituições bancárias, entre outros.

Assaf Neto (2012) indica algumas razões pelas quais se faz necessária a existência de estoques:

- a) Evita a interrupção no fluxo de produção: os estoques asseguram que interferências no fornecimento de matéria-prima não prejudicarão o fluxo das atividades até a resolução de tal problema. Se a produção dependesse diretamente da entrega do fornecedor, essa passaria a depender dos prazos acordados;
- b) Características econômicas particulares de cada setor: em alguns setores a produção encontra-se concentrada em determinadas épocas do ano, enquanto a demanda está distribuída ao longo do ano. Dessa forma, a organização não consegue uma saída para os seus produtos na mesma proporção da oferta. O contrário também justifica a conservação dos estoques;
- c) Perspectiva de aumento imediato do preço do produto: nesse caso, entende-se que o ganho obtido pela aquisição do produto antes da alta, compensa efetivamente os custos de estocagem;
- d) Proteção contra perdas inflacionárias: este fato é evidenciado quando o mercado de capitais não se encontra plenamente desenvolvido e as alternativas de investimento não são adequadas;
- e) Política de vendas do fornecedor: quando se recebe descontos dos fornecedores para que seja adquirida maior quantidade de matéria-prima, o administrador é incentivado a ter maior comprometimento de recursos em estoques.

Os estoques no que se refere às movimentações realizadas dentro das organizações classificam-se em:

- 1. Estoque de matéria-prima: corresponde aos itens adquiridos, mas que ainda não foram para a linha de produção em uma indústria. A exemplo dos reagentes em um laboratório de análise clínica os quais ainda não entraram em processo;
- 2. Produtos em processos compreende-se como sendo materiais que já entraram na linha de produção e encontram-se ainda em operação;
- 3. Produtos acabados: são os produtos que já saíram da linha de produção e estão aguardando o processo de venda e entrega.

A convivência empírica das pessoas com a gestão de estoque provoca interpretações errôneas a respeito de algumas terminologias. Com o intuito de esclarecer algumas dúvidas, torna-se necessário que os termos mais usados na prática da gestão de custos sejam conceituados. Assim, as principais terminologias foram elencadas abaixo, para melhor elucidação dos termos.

Estoque Médio: pode ser interpretado como sendo a quantidade média em estoque de um determinado item, em um determinado período. Usualmente, considera-se um mês.

Estoque de Segurança: também conhecido como estoque mínimo ou estoque reserva, corresponde à quantidade mínima de um determinado item que deve existir no estoque, com a função de cobrir as possíveis variações aleatórias intrínsecas à demanda e ao tempo de reposição, atuando nos momentos de falha do fornecimento, de produção, de previsão da demanda, entre outros fatores (GARCIA; LACERDA; AROZO, 2001).

Tempo de Ressuprimento: corresponde ao tempo decorrido entre o momento de identificação da necessidade e o momento em que o item será incorporado ao estoque (BALLOU, 2006).

Custo de ressuprimento: são os diversos custos fixos administrativos relativos ao processo de aquisição da quantidade requerida para reposição do estoque. São custos medidos em termos monetários por pedido. (ROSS; WESTERFIELD; JORDAN, 2002)

Custos de manutenção de estoque: compreende todos os custos necessários para que seja mantida certa quantidade de matéria-prima ou outros itens por determinado período de tempo. Para a manutenção de estoques, usualmente, estão incluídos custos de armazenagem e controle, de seguro, impostos, deterioração, obsolescência, furto e custo de oportunidade do capital aplicado em estoques, que significa o custo de se investir em outro empreendimento que não esse. (ROSS; WESTERFIELD; JORDAN, 2002)

Ponto de Ressuprimento: é quando se atinge determinada quantidade no nível do estoque, a qual vai indicar o momento de realizar novo pedido de compra. Para garantir a anulação dos efeitos de intercorrências ocasionados pela variabilidade do tempo de ressuprimento e da demanda diária, estoques de segurança devem ser acrescentados ao ponto de ressuprimento. (GARCIA; LACERDA; AROZO, 2001).

Giro do estoque: Pode ser entendido como a relação existente entre o consumo anual e o estoque médio do produto. Ele representa um parâmetro fácil para a comparação do estoque entre empresas do mesmo ramo de atividade e entre classes de material do estoque (GARCIA; LACERDA; AROZO, 2001).

#### **2.2 Métodos de Controle de Estoque**

Há diversos métodos ou técnicas de controle de estoque, sendo as mais utilizadas: o Sistema ABC; O Lote Econômico de Compras (LEC) e o *Just in Time* (JIT). O Sistema ABC, também conhecido como a Curva ABC, caracteriza-se como uma técnica que visa classificar os itens do estoque conforme a sua importância para a organização. Esses são classificados em classe A; B; e C.

Os itens da classe A representam 20% de itens de alto valor, compreendendo cerca de 80% do valor total do estoque. Itens da classe B são aqueles de valor médio, usualmente os seguintes 30% dos itens que representam em torno de 10% do total do valor. Itens da classe C são os itens de baixo valor que, apesar de compreenderem cerca de 50% do total de tipos de itens estocados, provavelmente representam somente cerca de 10% do valor total de itens estocados (SLACK et. al., 2002).

A lógica desta técnica é que aqueles itens que compõem os estoques das organizações que demandam altos investimentos financeiros, durante um período qualquer, merecem uma atenção de destaque, visto que qualquer economia obtida no estoque significará disponibilidade de recursos financeiros para investimentos em outras necessidades da empresa.

O Lote Econômico de Compra é o método que consiste em identificar os custos representativos de pedidos e de manutenção de estoque e, então, otimizar decisões de pedidos à luz desses custos. Implicitamente, os custos são tomados como sendo fixos no sentido de que a tarefa dos gerentes de produção é descobrir quais são os verdadeiros custos em vez de mudálos (SLACK et. al., 2002).

O LEC pode ser também entendido como sendo a quantidade de insumos ou produtos a serem encomendados de cada vez para se obter o mínimo de custo total, levando-se em conta as despesas de armazenamento, os juros de capital empatados e as despesas gerais de compra (MACHLINE, 1992). Isso significa que quanto maior o lote a ser adquirido, maior serão os recursos financeiros, ou seja, capital empatados, bem como os juros sobre os mesmos e as despesas de armazenamento.

O *Just-In-Time*, um dos meios consagrados na busca do equilíbrio entre a oferta e a demanda das organizações produtivas, é apresentado pelos autores Stevenson (2001), Slack, Chambers e Johnston (2002) e Gaither e Frazier (2006), como um sistema projetado para minimizar a estocagem, visando aprimorar a produtividade global e eliminar os desperdícios, possibilitando-se uma produção mais eficaz em termos de custos com o fornecimento da quantidade ideal no momento e local necessário, utilizando-se do mínimo de recurso, através de uma cadeia estruturada de fornecedores.

Ambos os autores concordam que pode ocorrer a redução dos estoques e, desse modo, ganho de produtividade, redução nos custos e melhoria dos processos, proporcionando o ganho de desempenho perante o mercado.

Trabalhos como o de Balakrishnan, Linsmeier e Venkatachalam (1996), Borges, Colares e Nascimento (2012) buscaram relacionar os efeitos financeiros com a adoção do JIT, reforçando a direção da busca de eficiência operacional com foco no resultado econômico das organizações.

#### **2.3 Estoques em Excesso, Inativos e Obsoletos**

Bragg (2005) descreve os principais tipos de estoques que geram reservas de estoques a serem provisionadas pelas organizações:

- 1. Inativos: Sem uso previstos (sem movimentos);
- 2. Excedentes: Itens do inventário com quantidades que excedem o uso previsto;
- 3. Obsoletos: Peças que não são mais incorporadas a nenhum produto atual.

Os estoques em excesso são gerados por problemas nas compras de itens já existentes nos depósitos das organizações, seja por falha nos controles de armazenamento e rastreamento ou por compras em quantidades superiores ao necessário, motivadas pela noção equivocada da redução do custo unitário.

Os estoques inativos são representados pelos itens de estoques que estão sem movimentos ou aplicação já um período determinado.

Os estoques obsoletos podem ser gerados, principalmente, pela desativação de produto pela engenharia, sem o devido destino dos componentes que não serão mais utilizados.

#### **2.4 ERP (***Enterprise Resources Planning***)**

Padoveze (2012) explica que os ERPs - *Enterprise Resources Planning* (Planejamento de Recursos Empresariais) são os sistemas integrado de gestão empresarial que une todos os subsistemas operacionais e de apoio a gestão, sustentado pelos recursos da tecnologia da informação, compreendendo a visualização dos processos da empresa, através de um fluxo dinâmico de informações de todos os departamentos e funções. Permite uma visão horizontal, em oposição à visão tradicional verticalizada da hierarquia funcional das empresas.

Para Bowersox et al (2006) o sistema de planejamento de recursos empresariais oferece as organizações informações consistentes, econômicas de escala e integração, por meio de um banco de dados central e módulos do aplicativo a fim de facilitar a gestão, incluir os componentes para o planejamento / coordenação, operação e organização e evolve todos os recursos da empresa e da cadeia de suprimentos, inclusive os recursos para a produção, estocagem e transporte.

#### **2.5 A Legislação e o Controle de Estoque**

Outro eixo a ser destacado sobre o tema, são os aspectos jurídicos e tributários da questão. A preocupação com a obsolescência dos estoques pode ser encontrada no período após a Segunda Guerra, quando o *American Institute of Accountants* através *Committee on Accounting Procedure* (*CAP*), emitiu, em outubro de 1947, o *Bulletin* nº 31 - *Inventory reserves*, que tratava exclusivamente sobre tal assunto, diferentemente dos boletins anteriores, que tratavam de aspectos sobre as provisões legais em situações ligadas à guerra (*Bulletin* nº 13 - January, 1942, *Bulletin* 26 - *October*, 1946 e *Bulletin* 28 - July, 1947.).

Cumpre destacar que a legislação brasileira vigente aborda o tema da valorização dos estoques e da obsolescência através do artigo 1.187 da lei 10.406/02 (código civil brasileiro), do artigo 183 da lei 6.404/76 (lei da S/A) e suas alterações, e na Norma Brasileira de Contabilidade (NBC) 16 (R1). Em ambos os dispositivos, o direcionamento é para a realização de provisão para a obsolescência como redutor do valor do inventário (valor líquido) das organizações, reconhecendo-se a provisão de perda em seus registros contábeis.

Com exceção ao artigo 29 da NBC 16 (R1), que indica a realização do cálculo individualmente, item a item, e dos artigos 30 e 33 NBC 16 (R1), que apresentam o direcionamento para a realização do cálculo mensal, não encontramos na legislação parâmetros, modelos, fórmulas ou uma metodologia para o cálculo dos itens inativos ou em excesso.

# **3 OBJETIVOS**

### **3.1 Geral**

Desenvolver um modelo flexível e parametrizável para a análise e cálculo de estoques inativos e de estoques em excesso e utilizá-lo no desenvolvimento de uma aplicação *Desktop*.

# **3.2 Específicos**

- Desenvolver o algoritmo para o cálculo do índice de estoque em excesso e de estoque inativo;
- Montar a estrutura do banco de dados e a plataforma de importação dos dados;
- Desenvolver e testar o sistema;
- Registrar o sistema no INPI;

#### **4 PROCEDIMENTOS METODOLÓGICOS**

No desenvolvimento da aplicação foram definidas as seguintes \\\\\\\\\\\\\\\\\\\\\etapas: desenvolvimento do algoritmo para o cálculo; montagem da estrutura do banco de dados; desenvolvimento do *layout* de importação de dados e desenvolvimento da aplicação.

A linguagem de programação escolhida para o desenvolvimento da aplicação foi o *Object Pascal*, compilado com o Embarcadero® Delphi 10.2, utilizando-se uma licença acadêmica, adquirida sem custos, em julho de 2017, através da parceria entre a Embarcadero Technologies do Brasil e a Universidade Estadual de Montes Claros (Anexo 1).

O banco de dados selecionado para armazenar e gerenciar as informações será o MySQL, sendo este um banco de dados relacional de código aberto que utiliza a linguagem *Structure Query Language* (SQL).

Para permitir a utilização futura de múltiplos bancos de dados (MySQL, PostgreSQL, Interbase, Firebird, MS SQL, Sybase, Oracle e SQLite) ou a migração para o compilador *OpenSource* Lazarus, optou-se por utilizar o componente *OpenSource* ZeosLib como biblioteca de comunicação entre o *software* e o banco de dados.

#### **4.1 Algoritmo**

O algoritmo foi desenvolvido para a realização dos cálculos de estoque inativos e dos estoques em excesso, usando uma estrutura de indicadores e testes com base em parâmetros fornecidos pelos usuários, através dos cenários de cálculo.

Para os Índice de Estoque em Excesso (IEE) e Índice de Estoque Inativo (IEI), é importante separar quais movimentações serão consideradas nos cálculos. Na aplicação, essa informação é associada aos tipos de transações, facilitando a integração do sistema empresarial de gestão da organização.

Normalmente, consideram-se como movimentação de estoques para o cálculo proposto, as transações relacionadas abaixo, todavia, não é uma regra específica e pode variar de acordo com o tipo de organização ou segmento de atuação:

 $\bullet$  (+) Produção

- (+) Recebimento
- (-) Venda
- (-) Baixa Ordem Produção
- (-) Requisição de materiais

O valor total para provisão de estoques em excesso e inativos será obtido pelo produto da soma dos índices IAEE e IAIE, apurados no cálculo individual dos itens com saldo de estoque no momento da execução do algoritmo:

$$
\sum_{i=1}^{n} (IAEE + IAIE) \times VTI
$$

Os índices IAEE e IAIE serão obtidos pela aplicação das condições estabelecidas nas regras do algoritmo e aplicado de acordo com as matrizes de alocação, determinadas pelas políticas de estoques das organizações. Este elemento é totalmente flexível e sensível às determinações da gestão estratégica das empresas, conforme demonstrado na figura abaixo:

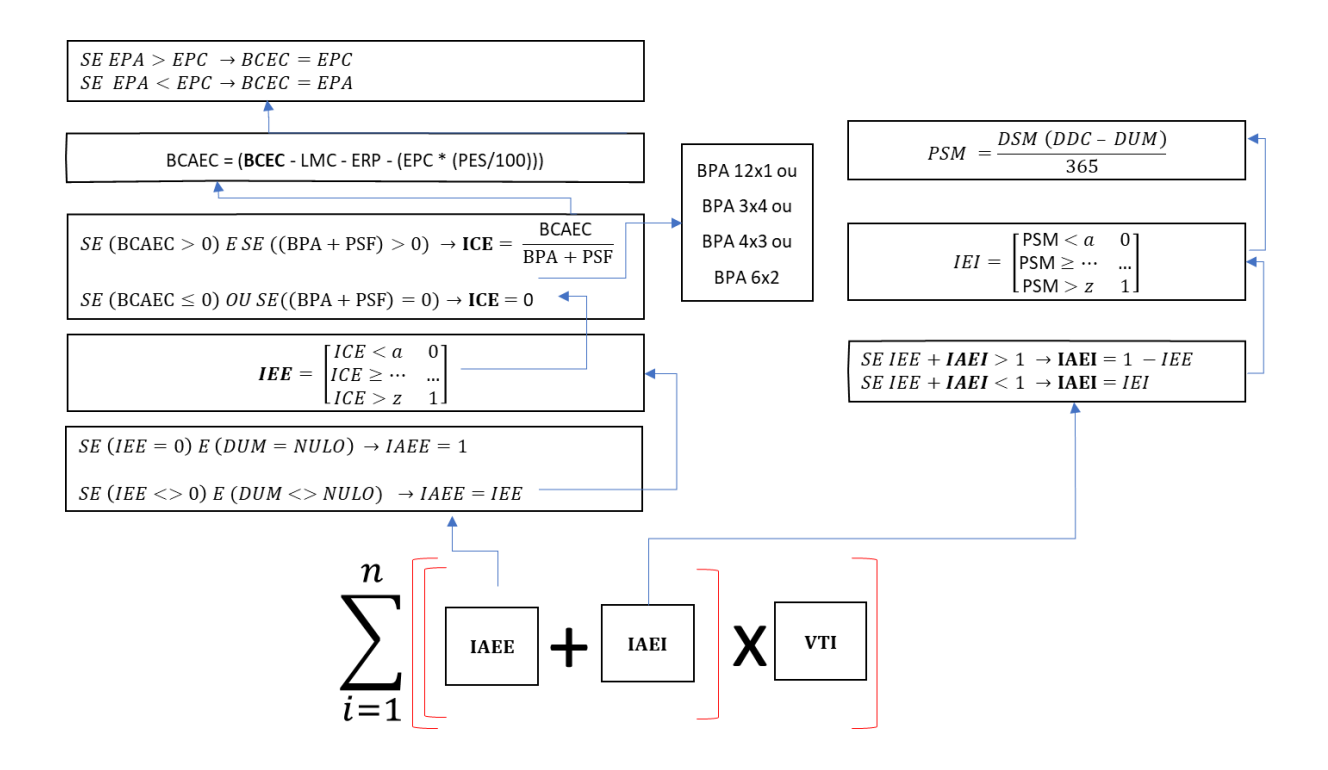

Figura 1 – Algoritmo de cálculo Fonte: Elaborado pelo autor.

## **4.1.1 Índice de Estoque em Excesso (IEE)**

O Índice de Estoque em Excesso é obtido através da busca do valor encontrado no Índice de Cobertura de Estoque – ICE, na faixa correspondente dentro da matriz criada com a política de estoque da organização, de acordo com o tempo (anos) estimado para utilização/aplicação dos itens. (Exemplo nos modelos 1 e 2 do apêndice 1).

ICE é obtido através da equação:

$$
ICE = \frac{BCAEC}{CPA + PSF}
$$

Que também pode ser representada pela abertura dos elementos da fórmula:

$$
ICE = \frac{BCEC - LMC - ERP - (EPC * PES/100)}{CPA + PSF}
$$

Para evitar distorções no cálculo, devido a quantidade de elementos que compõem a Base de Cálculo Ajustada do Estoque de Cobertura (BCAEC), deve ser realizado os testes abaixo apresentados através do conjunto de condições (**e**, **ou** e **se**):

$$
se (BCAEC > 0) e se ((BPA + PSF) > 0) \rightarrow ICE = \frac{BCAEC}{BPA + PSF}
$$

$$
se (BCAEC \le 0) ou se ((BPA + PSF) \le 0) \rightarrow ICE = 0
$$

A BCAEC é encontrada pela subtração da Base de Cálculo do Estoque de Cobertura – BCEC, de situações conhecidas no cotidiano da organização e que podem gerar falsos resultados de excesso como:

- Lote mínimo de compras (LMC);
- Estoque de reposição (ERP);
- Percentual de segurança sobre o estoque (PES).

Os elementos apresentados são opcionais e podem ser ativados de acordo com a necessidade das empresas usuárias do *software*.

$$
BCAEC = (BCEC - LMC - ERP - (EPC * (PES/100)))
$$

A BCEC é obtida através do teste entre o estoque do período corrente (EPC) ou do estoque do período anterior (EPA). A sugestão de trabalhar com uma base no lugar do estoque atual, permite que itens novos possuam um tempo (carência) para começar a sua movimentação, retirando a possibilidade de serem apresentados falsos resultados de itens em excesso adquiridos ou produzidos em lotes que ainda não foram movimentados:

> $se EPA > EPC \rightarrow BCEC = EPC$  $se$  EPA < EPC  $\rightarrow$  BCEC = EPA

A aplicação do teste é um parâmetro opcional do Sistema Estoconomia, permitindo que o usuário possa escolher entre o uso do EPC diretamente ou do resultado do teste supracitado.

O consumo de período anterior (CPA) pode ser obtido por meio do método direto, através do consumo dos últimos 12 meses (12x1) ou através de métodos indiretos, quando se busca um período mais curto e projeta-se os demais meses, como por exemplo, o consumo de um trimestre multiplicado por quatro (3x4) ou de um semestre multiplicado por dois (6x2).

## **4.1.2 Índice Ajustado de Estoque em Excesso (IAEE)**

O índice de estoque em excesso deve ser ajustado para corrigir a situação dos indicadores com o valor zero ou vazio (nulo), conforme indicado nos testes abaixo:

$$
se (IEE = 0) e (DUM = NULLO) \rightarrow IAEE = 1
$$

$$
se (IEE \leq 0) e (DUM \leq NULO) \rightarrow IAEE = IEE
$$

Os testes supracitados foram desenvolvidos para se evitar que produtos sem movimento, pelo tempo superior ao período da primeira faixa da política de estoque em excesso, e que não possuem movimentação através de transações consideradas no cálculo de inatividade durante o período definido, fiquem sem a provisão de excesso de estoque.

# **4.1.3 Índice de Estoque Inativo (IEI)**

O Índice de Estoque Inativo é obtido através do cálculo do período sem movimento – PSM dos itens no estoque, encontrados através da data para o cálculo (DDC), subtraído da data da última movimentação (DUM) e dividido do 365 (dias).

$$
PSM = (DDC - DUM) / 365
$$

O resultado encontrado na equação, deve ser utilizado como elemento de busca nas faixas da matriz, criada de acordo com a política de estoque da organização, retornando o valor correspondente e que deve ser atribuído ao IEI. (Exemplo no modelo 3 do apêndice 1).

#### **4.1.4 Índice Ajustado de Estoque Inativo (IAEI)**

Sobre o valor encontrado no IEI, é necessário efetuar o ajuste em função do percentual já encontrado na IAEE para evitar que a soma dos dois índices gere provisão superior a 100%.

O IAEI pode ser encontrado através do teste:

$$
se (IAEE + IEI) > 1 \quad IAEI = 1 - IAEE
$$
\n
$$
se (IAEE + IEI) < 1 \quad IAEI = IEI
$$

Exemplos:

Para o item com IEI de 100% e IAEE de 35% (0,35+1,00=1,35). IAEI = 1,00-0,35=0,65

Para o item com IEI de 50% e IAEE de 35% (0,35+0,50=0,85). IAEI = 0,50

#### **4.2 Montagem da estrutura do banco de dados**

O banco de dados utilizado para armazenar os dados do sistema será o MySQL, nessa etapa foi desenvolvida a estrutura do banco de dados utilizado pelo Sistema (tabelas, campos e índices).

| MySQL Workbench                                                  |              |                                     |                                      |                                           |                        |                                  |
|------------------------------------------------------------------|--------------|-------------------------------------|--------------------------------------|-------------------------------------------|------------------------|----------------------------------|
| 合<br>Migration $\times$                                          |              | Local instance MySQL Router X       |                                      |                                           |                        |                                  |
| File<br>Edit<br>View<br>Query                                    |              | Database Server<br>Tools            | Scripting<br>Help                    |                                           |                        |                                  |
|                                                                  |              |                                     |                                      |                                           |                        |                                  |
| $S^{(L)}$<br>$E^{\text{SD}}$<br>ொ<br>ச<br>୫                      | 石田           | ื่∉ื<br>$\mathbf{d}^0$ $\mathbf{d}$ |                                      |                                           |                        |                                  |
| Navigatorsessessessessessessessesses                             |              | Query 1                             | Administration - Dashboard<br>Search | dcs 17001                                 |                        |                                  |
| $\mathfrak{B}$ $\pi$ <sup>16</sup><br><b>SCHEMAS</b>             |              | Info<br><b>Tables</b>               | Columns Indexes Triggers Views       | Stored Procedures Functions Grants Events |                        |                                  |
| Q Filter objects                                                 |              | Table                               | Column                               | Default Value<br><b>Type</b>              | Nullable               | Character Set<br>Co <sub>2</sub> |
| ▼≊<br>dcs 17001                                                  |              | dcs17001 cia                        | $\Diamond$ cia cnpj                  | varchar(14)                               | <b>NO</b>              | utf8<br>utf                      |
| $\blacktriangledown$ $\blacksquare$ Tables                       |              | dcs17001 cia                        | $\Diamond$ cia nome                  | varchar(60)                               | <b>NO</b>              | utf8<br>utf                      |
| ▶■<br>dcs17001 acss                                              |              | dcs17001_cia                        | $\Diamond$ cia_email                 | varchar(90)                               | <b>NO</b>              | utf8<br>utf                      |
| ▸▦<br>dcs17001 cia                                               |              | dcs17001 cia                        | cia_dt_cad                           | date                                      | <b>NO</b>              |                                  |
| ⊽≣<br>dcs17001 clc                                               |              | dcs17001 clc                        | c clc_cnpj                           | varchar(14)                               | <b>NO</b>              | utf8<br>utf                      |
| $\blacktriangleright$ $\lvert \overline{\otimes} \rvert$ Columns |              | dcs17001 clc                        | $\Diamond$ clc_cnr                   | varchar(10)                               | <b>NO</b>              | utf8<br>utf                      |
| $\blacktriangleright$ $\blacksquare$ Indexes                     |              | dcs17001 clc                        | $\Diamond$ clc_prd_at                | date                                      | N <sub>O</sub>         |                                  |
| Foreign Keys<br>ь                                                |              | dcs17001 clc                        | dc_prd_an                            | date                                      | <b>NO</b>              |                                  |
| <b>Triggers</b><br>ь                                             |              | dcs17001 clc                        | $\Diamond$ clc cod                   | varchar(20)                               | <b>NO</b>              | utf8<br>utf                      |
| ▶≣<br>dcs17001 cnr                                               |              | dcs17001 clc                        | c clc_prcss                          | varchar(200)                              | <b>NO</b>              | utf8<br>utf                      |
| 畐<br>dcs17001 grpit<br>►                                         |              | dcs17001 clc                        | de beec i                            | varchar(1)                                | <b>NO</b>              | utf8<br>utf                      |
| dcs17001 itens<br>畐<br>ь                                         |              | dcs17001 clc                        | dc bpa_i                             | varchar(1)                                | <b>NO</b>              | utf8<br>utf                      |
| ≣<br>dcs17001 mvest<br>ь                                         |              | dcs17001 clc                        | dc_psf_i                             | varchar(1)                                | <b>NO</b>              | utf8<br>utf                      |
| dcs17001 plt c<br>≣<br>Þ                                         |              | dcs17001_clc                        | o de Ime i                           | varchar(1)                                | <b>NO</b>              | utf8<br>utf                      |
| dcs17001 plt i<br>畐<br>Þ                                         |              | dcs17001_clc                        | dc_erp_i                             | varchar(1)                                | N <sub>O</sub>         | utf8<br>utf                      |
| ≣<br>dcs17001 psf<br>Þ                                           |              | dcs17001_clc                        | dc_pes_i                             | varchar(1)                                | N <sub>0</sub>         | utf8<br>utf                      |
| dcs17001 sldesta<br>▶                                            |              | dcs17001 clc                        | c clc epc v                          | decimal(15,3)                             | <b>NO</b>              |                                  |
| ≣<br>dcs17001 tpmv<br>▶                                          |              | dcs17001 clc                        | c clc epa v                          | decimal(15,3)                             | <b>NO</b>              |                                  |
| ≣<br>dcs17001 usr<br>ь                                           |              | dcs17001_clc                        | $\Diamond$ clc bcec v                | decimal(15,3)                             | <b>NO</b>              |                                  |
| 罝<br>dcs17001 usrxcia                                            |              | dcs17001_clc                        | dc bcaec v                           | decimal(15,3)                             | <b>NO</b>              |                                  |
| 畐<br>dcs17001_vrssys<br>▶<br><b>Hall</b> Views                   |              | dcs17001_clc                        | c clc_lmc_v                          | decimal(15,3)                             | <b>NO</b>              |                                  |
| Stored Procedures                                                |              | dcs17001 clc                        | c clc erp v                          | decimal(15,3)                             | <b>NO</b>              |                                  |
| Functions                                                        |              | dcs17001 clc                        | dc pes p                             | decimal(15,3)                             | <b>NO</b>              |                                  |
| sakila<br>⊟                                                      |              | dcs17001 clc                        | dc_pes_v                             | decimal(15,3)                             | <b>NO</b>              |                                  |
| 8<br>eve                                                         | $\checkmark$ | dcs17001 clc                        | o de esc v                           | decimal(15,3)                             | <b>NO</b>              |                                  |
| Schemas<br>Management                                            |              | dcs17001 clc<br>dcs17001 clc        | c clc_bpa_v                          | decimal(15,3)                             | <b>NO</b><br><b>NO</b> |                                  |
|                                                                  |              |                                     | dc psf v                             | decimal(15,3)                             |                        | v                                |

Figura 2 – SGBD MySQL Fonte: Elaborado pelo autor

## **4.3 Desenvolvimento do layout de importação de dados**

O *layout* foi desenvolvido com o objetivo de facilitar a entrada de grandes volumes de dados no Sistema Estoconomia, utilizando um padrão simples e de fácil implementação nos sistemas de estoque das organizações usuárias.

O layout na versão 01.01, contempla o uso de arquivo TXT, dividido em seis blocos, de uso não obrigatório, e com campos do tipo: TX (texto), ND (número decimal), DT (data) e LS (lista) separados pelo caractere "|" - *Pipe* (Código ASCII 124).

#### **4.3.1 Blocos do** *layout*

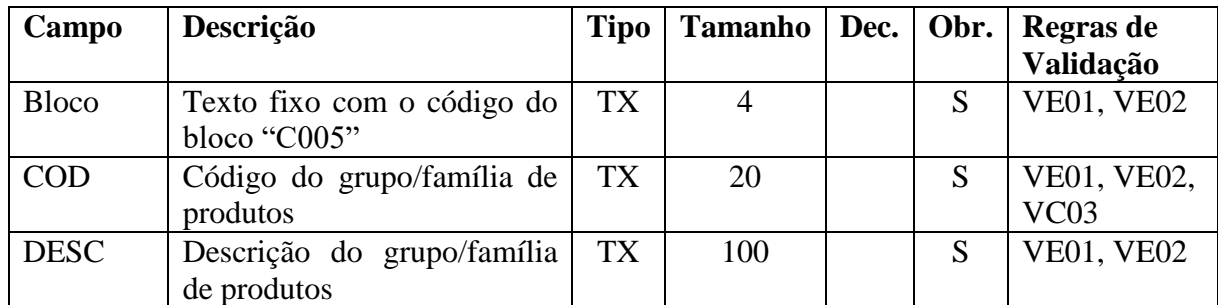

<span id="page-27-0"></span>Quadro 1 - Bloco: C005 [Grupo/Família de itens] Fonte: Elaborado pelo autor.

## <span id="page-27-1"></span>Quadro 2 - Bloco: C006 [Tipo de Movimentação]

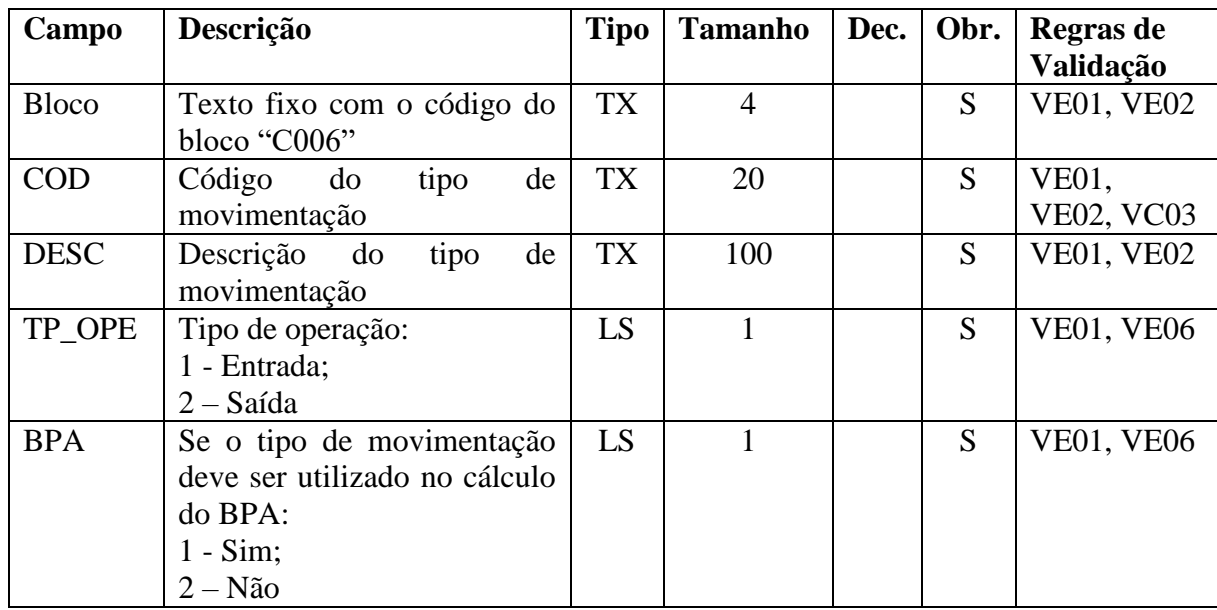

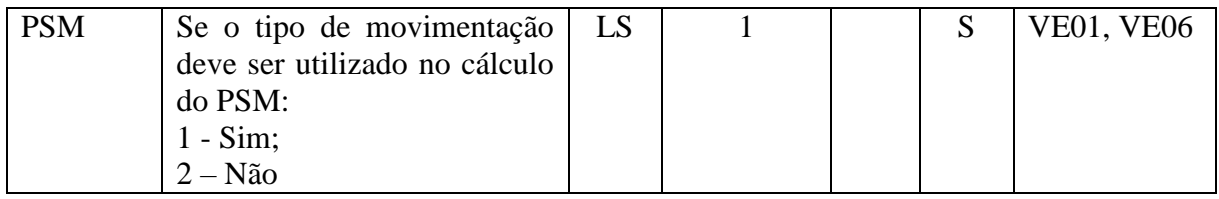

<span id="page-28-0"></span>Quadro 3 - Bloco: C006 [Tipo de Movimentação] Fonte: Elaborado pelo autor.

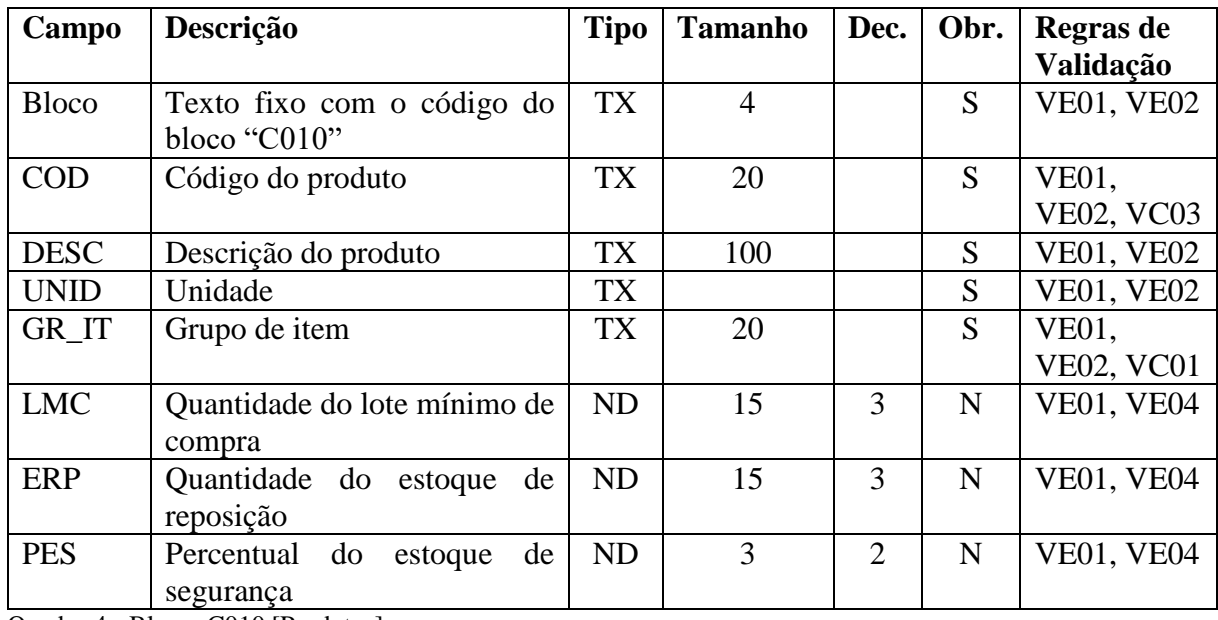

<span id="page-28-1"></span>Quadro 4 - Bloco: C010 [Produtos]

Fonte: Elaborado pelo autor.

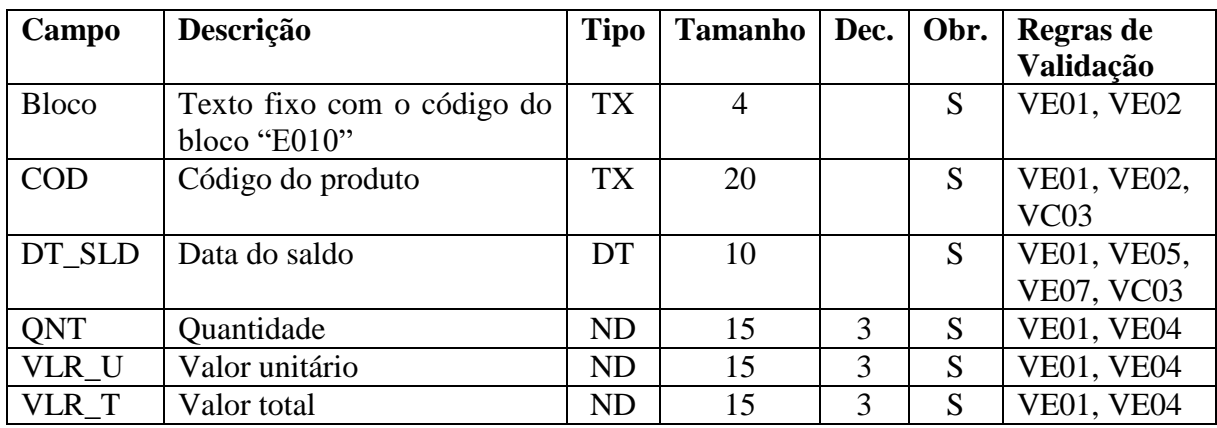

<span id="page-28-2"></span>Quadro 5 - Bloco: E010 [Saldo de Estoque] Fonte: Elaborado pelo autor.

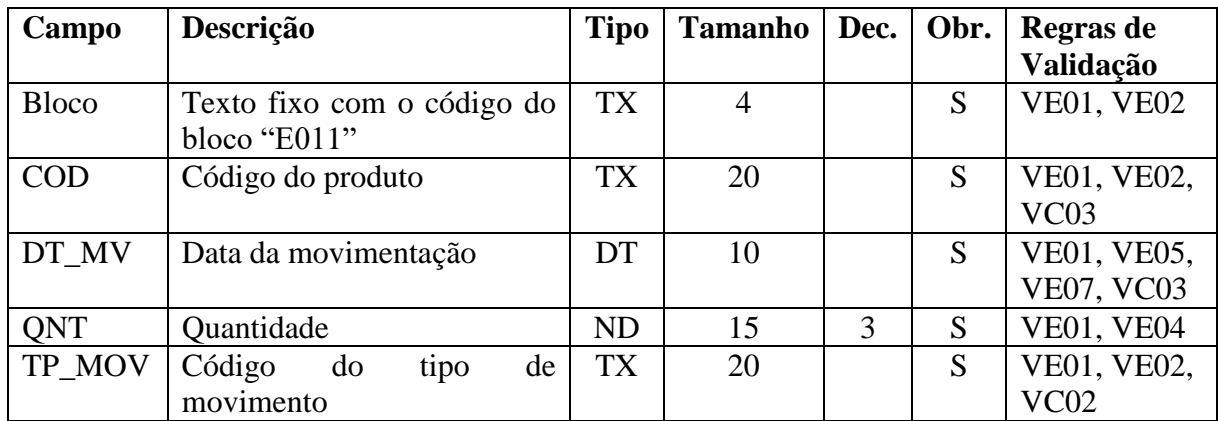

<span id="page-29-0"></span>Quadro 6 - Bloco: E011 [Movimentação de Estoque]

Fonte: Elaborado pelo autor.

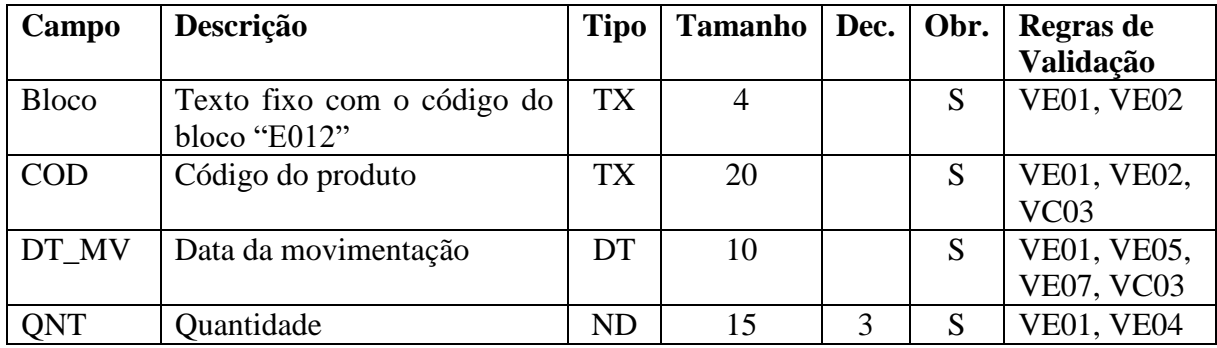

<span id="page-29-1"></span>Quadro 7 - Bloco: E012 [Projeções de saídas futuras] Fonte: Elaborado pelo autor.

#### **4.3.2 Campos**

Para o preenchimento dos dados no arquivo de importação, devem ser observadas as regras abaixo descritas, para cada tipo de campo:

Campo TX: podem ser utilizados todos os caracteres imprimíveis da Tabela ASCII, exceto o caractere *pipe*, reservado para a separação dos campos.

Campo ND: devem ser utilizados números (0, 1, 2, 3, 4, 5, 6, 7, 8, 9), sendo permitido o uso da vírgula (,) como separador das casas decimais e nenhum outro tipo de sinal ou pontuação.

Campo DT: devem ser utilizados números (0, 1, 2, 3, 4, 5, 6, 7, 8, 9), sendo permitido o uso da barra (/) no formato (DD/MM/AAAA).

Campo LS: deve ser preenchido com o conteúdo predeterminado, em uma lista especificada de acordo com o campo.

#### **4.3.3 Validação**

Durante a importação dos dados, os registros serão testados pelas regras de validações estruturais (VE) e pelas regras de validações cadastrais (VC), as regras serão aplicadas conforme atribuição em cada campo do *layout*:

VE01: Validar se a quantidade de caracteres é igual ou inferior ao tamanho do campo;

VE02: Validar o conteúdo do preenchimento do campo com as regras do tipo TX;

VE04: Validar o conteúdo do preenchimento do campo com as regras do tipo ND;

VE05: Validar o conteúdo do preenchimento do campo com as regras do tipo DT;

VE06: Validar o conteúdo do preenchimento do campo com as regras do tipo LS;

VE07: Validar se o conteúdo do campo DT é uma data válida;

VC01: Verificar se o grupo/família de produtos está presente no BD ou no arquivo TXT;

VC02: Verificar se o tipo de movimentação está presente no BD ou no arquivo TXT;

VC03: Validar se o registro importado não vai gerar duplicidade de chave no BD;

#### **4.4 Desenvolvimento da aplicação**

A criação para o nome do sistema, produto deste trabalho, foi feita através da junção entre as palavras estoque + economia, originando o neologismo: Estoconomia. Em seguida, houve a criação da logomarca com o propósito de criar uma identificação visual única para o produto.

Nesta etapa, optou-se pela criação do símbolo **E cifrão**, semelhante ao \$ (cifrão), em referência ao valor econômico dos estoques e aludindo à possível economia que o software pode proporcionar às empresas usuárias. O símbolo também foi utilizado como primeira letra da logo, que apresentou escrita continuada utilizando a fonte *Calibri*, com a cor na tonalidade do Microsoft Office: azul ênfase 1, mais escura 25%.

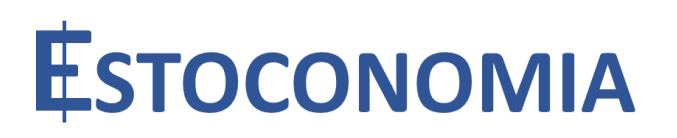

Figura 3 – Logotipo do sistema Fonte: Elaborado pelo Autor

O Sistema Estoconomia foi desenvolvido para plataforma Windows 32 *desktop*, utilizando o Delphi 10.2, com o componente Zeoslib. A aplicação apresenta suas funcionalidades agrupadas em barra superior com os menus: Sistema; Cadastros; Gestão de estoque; Tarefas e Sobre.

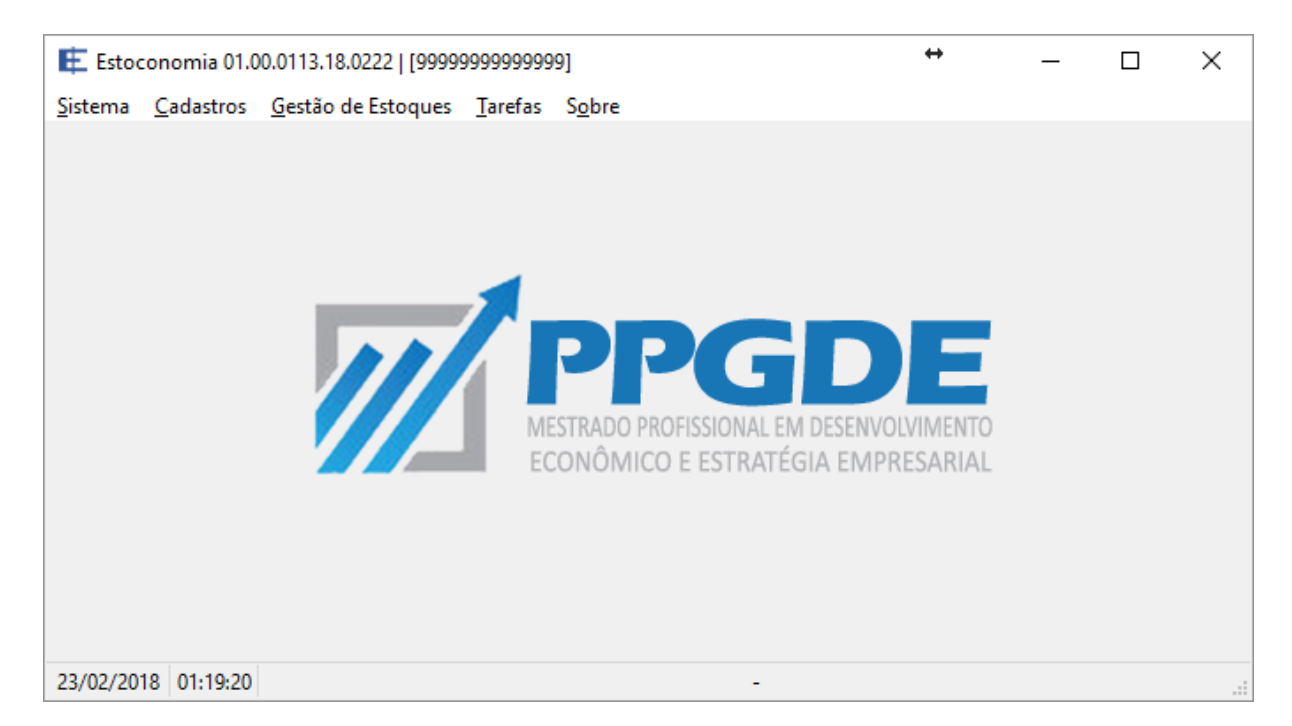

Figura 4 – Tela principal da aplicação

As telas com as funcionalidades de cadastro e gestão de estoque possuem um *layout* padronizado, divididos em três seções: Entrada de dados, grade para visualização e seleção de dados e botões (Incluir; Alterar; Excluir; Limpar; Gravar; Cancelar). As demais telas possuem *layouts* definidos de acordo com suas funcionalidades.

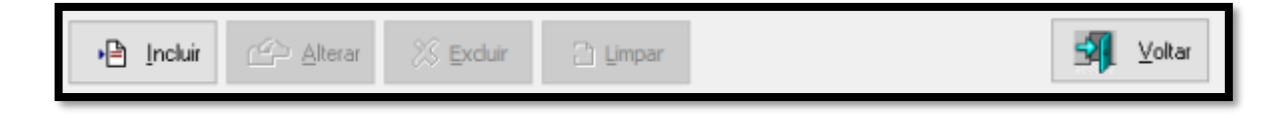

Figura 5 – Grupo de botões (primeira seção)

## **4.4.1 Sistema**

O menu sistema apresenta as funcionalidades para seleção da empresa, configuração do banco de dados e a opção sair.

### **4.4.1.1 Seleção de empresas**

Tela disponibilizada para o usuário selecionar qual empresa deseja operar no Sistema. Caso não exista nenhuma empresa cadastrada, o usuário será direcionado para a tela de cadastro da empresa.

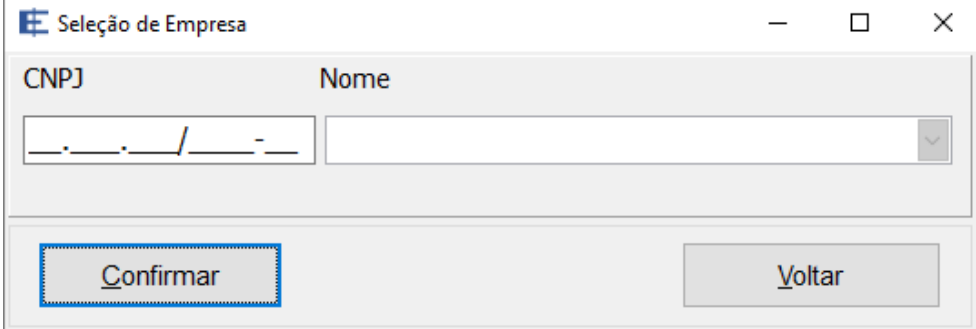

Figura 6 – Tela seleção de empresa

#### **4.4.1.2 Configuração do Banco de Dados**

Tela disponibilizada para que o usuário possa informar os dados necessários para a conexão do banco de dados, incluindo o drive do SGBD – na versão atual foram disponibilizadas as opções para o MySql 4.1 e MySql 5.

Foi adicionado um campo para que seja informado se o banco de dados em uso está configurado para um baixo *timeout*. Quando informado que o tempo é curto, o sistema foi parametrizado para que seja aberta apenas uma tela por vez, evitando que a conexão de telas sem uso tenha sua conexão encerrada pelo SGBD.

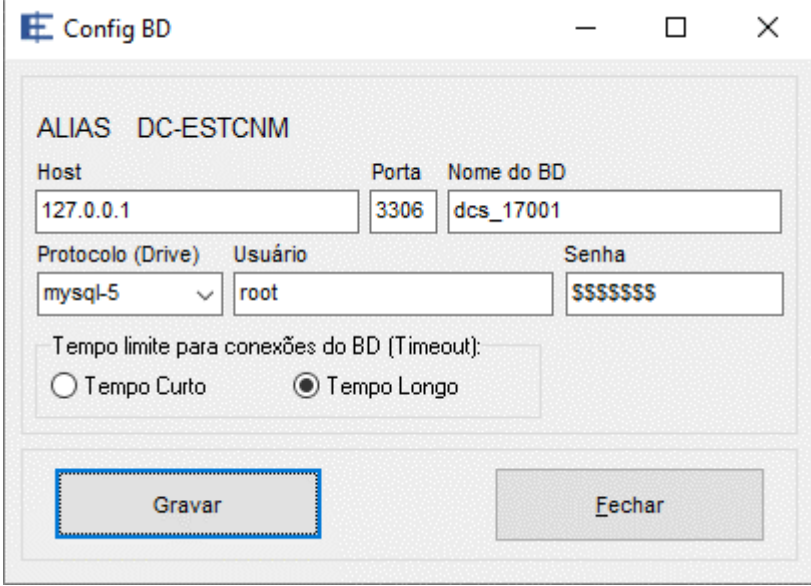

Figura 7 – Telas de configuração do banco de dados

## **4.4.2 Cadastro**

O menu cadastrado apresenta as áreas do sistema responsável pela entrada manual dos dados e ou manutenção das tabelas para empresa, políticas de estoque, cenários, grupo de itens/produtos, tipo de movimento e produtos.

## **4.4.2.1 Empresas**

A tela para cadastro da empresa disponibiliza os campos abaixo:

- CNPJ: Verifica se o número informado é válido. Criou-se uma exceção na validação que permite a entrada do CNPJ fictício: 99.999.999/9999-99, para testes;
- Nome: Preencher com o nome da empresa
- E-mail: Informar o e-mail do gestor da empresa no sistema

O uso do cadastro CNPJ é aplicado como parte da chave de todas as demais tabelas do sistema, permitindo o uso simultâneo de várias empresas no mesmo banco de dados, sendo estruturado de forma que uma empresa não possa visualizar os dados das demais.

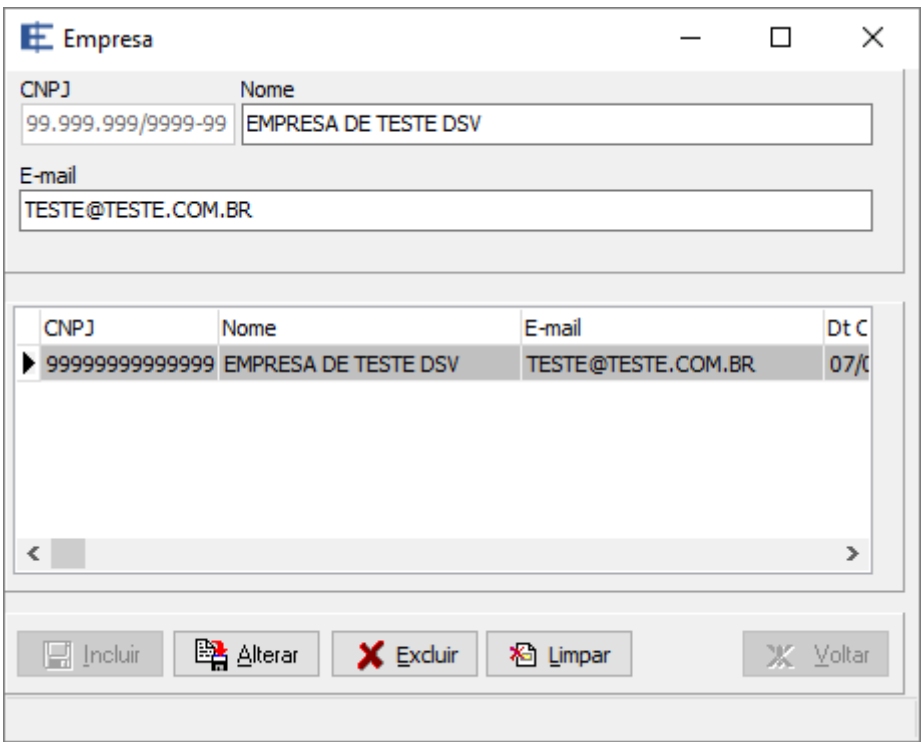

Figura 8 – Telas de cadastro de empresas

#### **4.4.2.2 Políticas de estoque**

Utilizado para entrada das políticas de estoque em excesso e de estoque inativo no sistema. Após o cadastro, será necessário acessar a área de inclusão das faixas, através do botão Faixas da Política.

As telas para cadastro das políticas disponibilizam os campos abaixo:

- Código: Preencher com o código da política.
- Nome: Preencher com a descrição da política.
- *Status*: É utilizado para informar se a política está ativa ou inativa. Apenas os ativos serão mostrados para associação na tela de cenários.

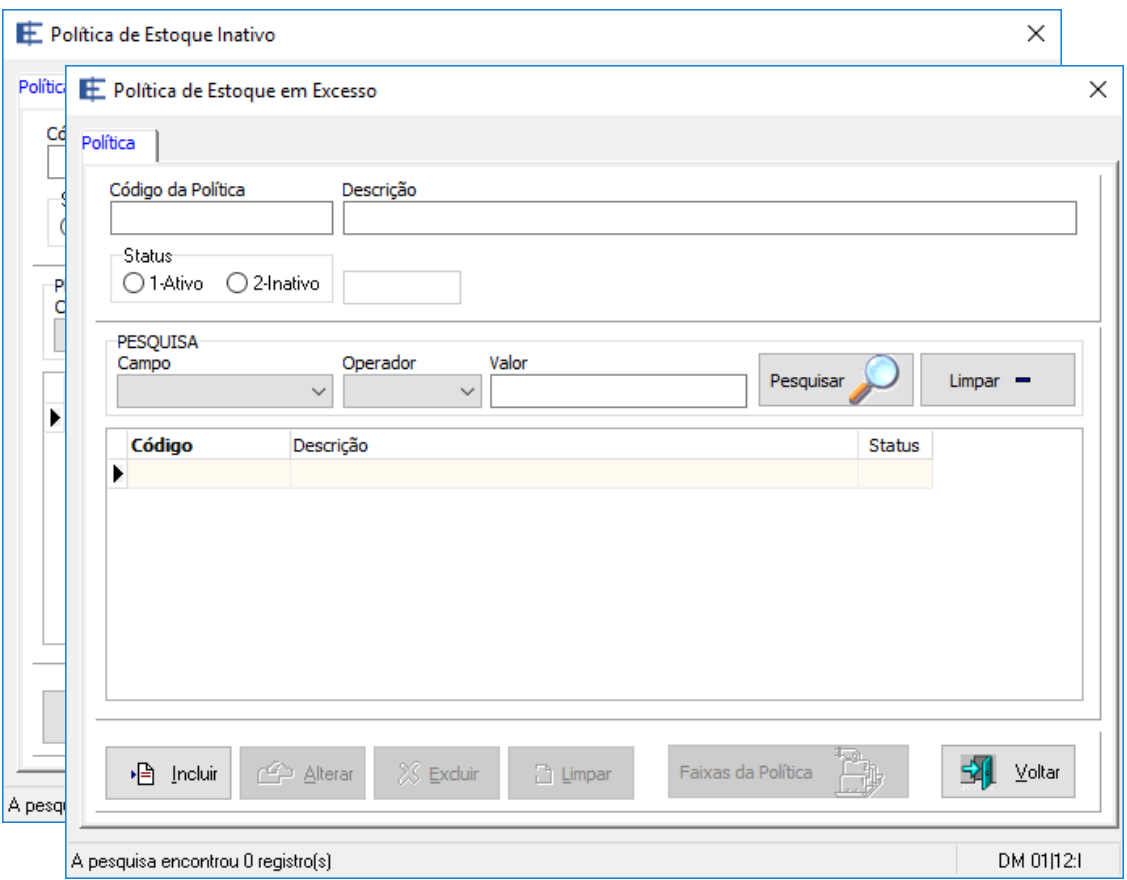

Figura 9 – Telas de cadastro das políticas

A tela para cadastro das faixas da política disponibiliza os campos abaixo:

- Faixa: Preencher com as faixas (em anos) de acordo com as políticas das empresas usuárias;
- Percentual: Preencher com o valor do percentual para provisão do estoque correspondente à faixa. Esse campo aceita valores ente 0 (zero) e 100 (cem).

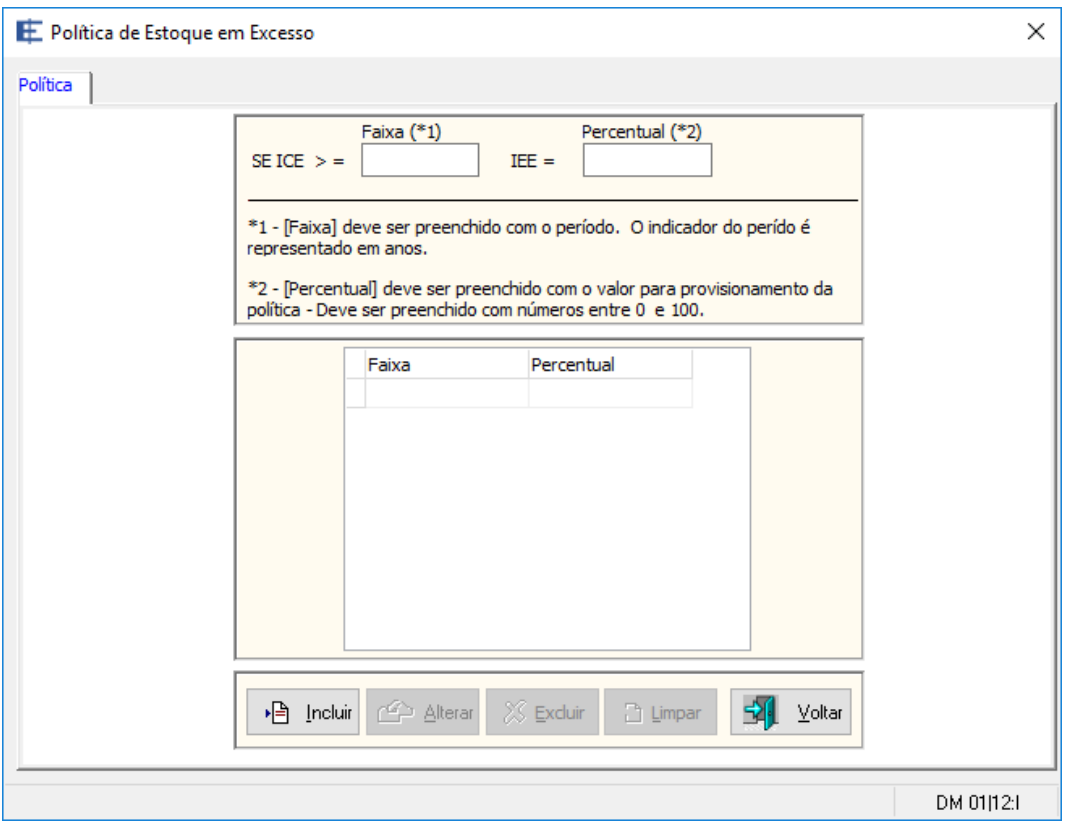

Figura 10 – Tela cadastro de faixas das políticas

## **4.4.2.3 Cenários**

O cadastro de cenário é obrigatório, sendo responsável por levar todos os parâmetros para a tela do cálculo.

A tela para cadastro do cenário disponibiliza os campos abaixo:

- Código cenário: Preencher com o código do cenário;
- Nome: Preencher com a descrição do cenário;
- *Status*: Utilizado para informar se o cenário está ativo ou inativo. Apenas os cenários ativos serão mostrados para cálculo;
- PSF: Utilizado para informar se a projeção para saídas futuras deve ser aplicada no cálculo;
- BPA: Utilizado para informar se o cálculo deve ser realizado através dos dados diretos (12x1), indireto (3x4, 4x3, 6x2) ou se a função do BPA não será utilizada no cálculo. Nas bases indiretas, busca-se um período mais curto (trimestre, quadrimestre ou semestre) e projeta-se os demais meses para que se complete o período de um ano, como por exemplo, o consumo de um trimestre multiplicado por quatro (3x4);
- LMC: Informar se o lote mínimo de compra deve ser utilizado no cálculo;
- ERP: Informar se o estoque de reposição deve ser utilizado no cálculo;
- PES: Informar se o percentual do estoque de segurança deve ser utilizado no cálculo;
- BCEC: Informar se a base de cálculo de estoque de cobertura deve ser utilizada no cálculo;
- Política de estoque inativo: Associar a política que será utilizada no cálculo;
- Política de estoque em excesso: Associar a política que será utilizada no cálculo.

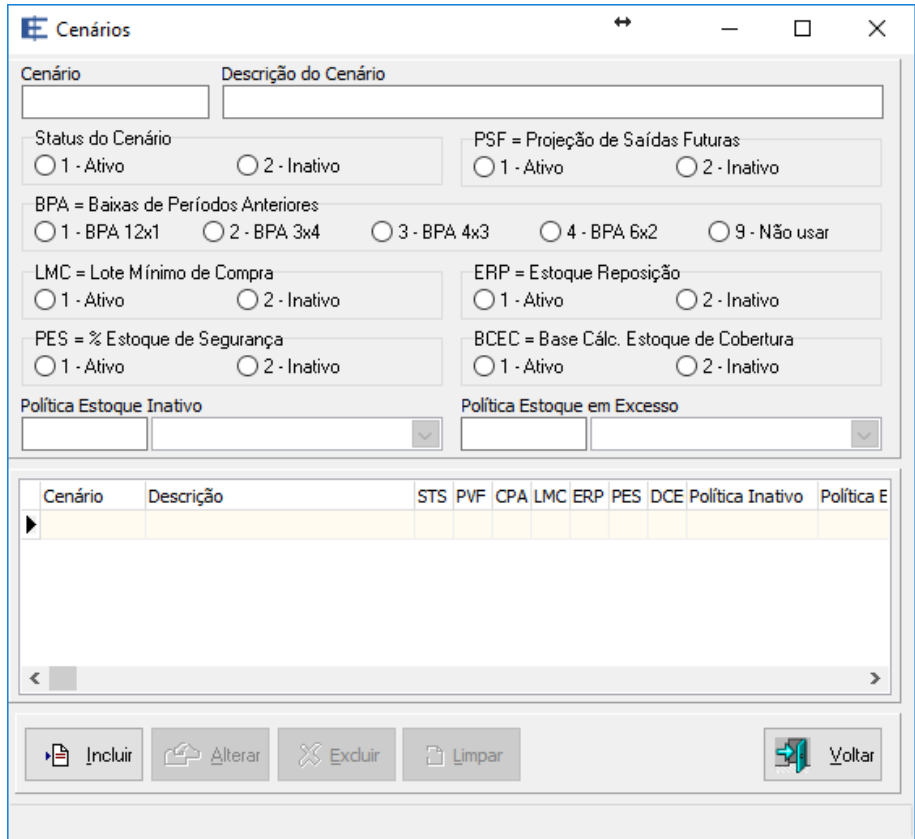

Figura 11 – Tela cadastro de cenários

# **4.4.2.4 Grupo de itens/produtos**

A tela para cadastro do tipo de movimento disponibiliza os campos abaixo:

- Código: Preencher com o código do grupo de item;
- Nome: Preencher com a descrição do grupo de item;
- Tipo de inclusão: Mostrar se o item foi incluído manualmente ou importado;
- Controle de alteração: Indica se o registro foi alterado após a inclusão no sistema.

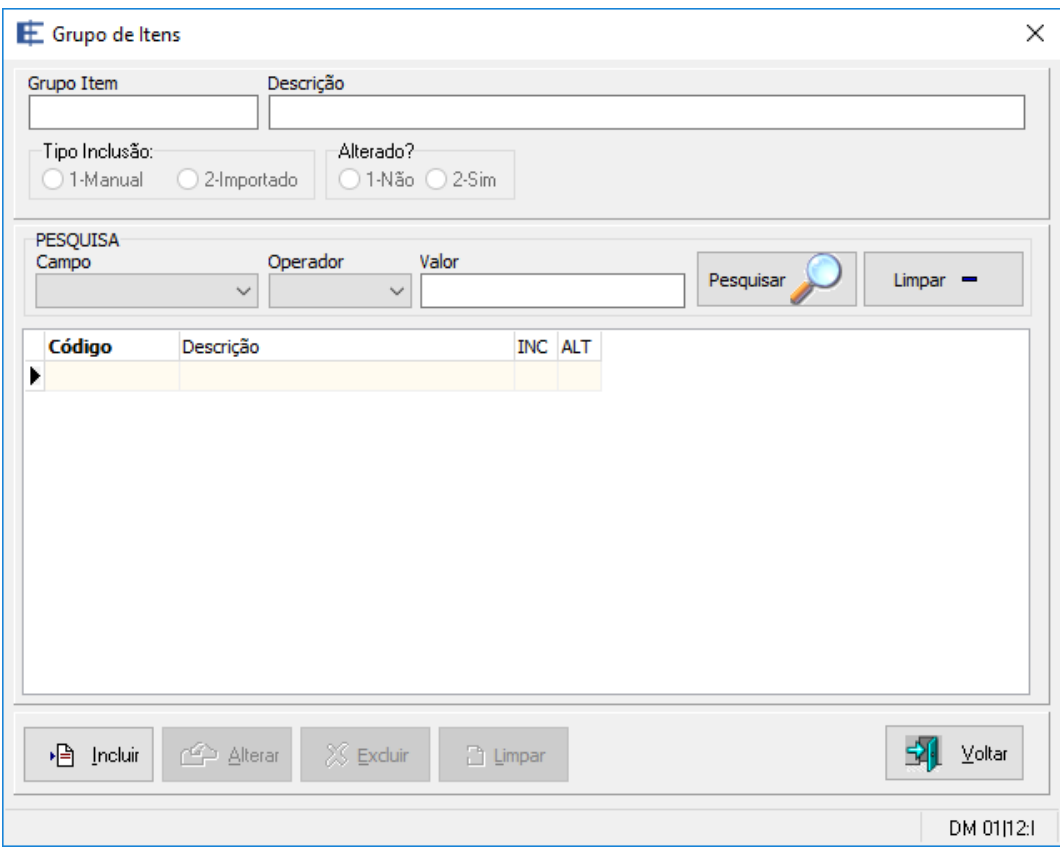

Figura 12 – Tela cadastro de grupo de itens

# **4.4.2.5 Tipo de movimento**

A tela para cadastro do tipo de movimento disponibiliza os campos abaixo:

- Código: Preencher com o código do tipo de movimento;
- Nome: Preencher com a descrição do tipo de movimento;
- Tipo de operação: Informar se a operação é de entrada ou saída;
- Usar no BPA: Indicar se este tipo de movimento deve ser utilizado no cálculo do BPA;
- Usar no PSM: Indicar se este tipo de movimento deve ser utilizado no cálculo do PSM;
- Tipo de inclusão: Mostrar se o item foi incluído manualmente ou importado;
- Controle de alteração: Indica se o registro foi alterado após a inclusão no sistema.

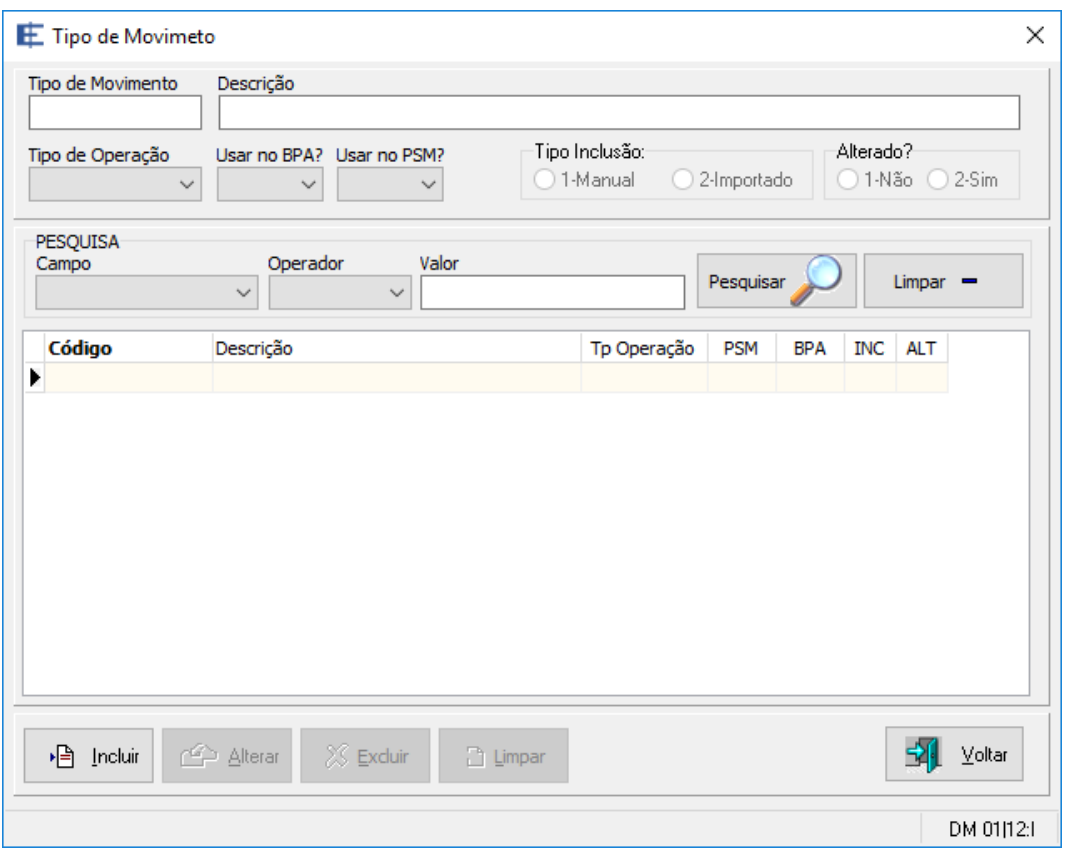

Figura 13 – Tela cadastro do tipo de movimento

## **4.4.2.6 Produtos**

A tela para cadastro de produtos disponibiliza os campos abaixo:

- Código: Preencher com o código do produto;
- Nome: Preencher com a descrição do produto;
- Grupo: Informar um grupo de itens. Este campo valida se o grupo informado já foi previamente cadastrado;
- Unidade: Preencher com a unidade do produto. O campo não possui vínculos com outras tabelas, seu preenchimento é obrigatório;
- *Status*: Indica se o produto está ativo para a realização do cálculo;
- LMC: Preenchimento opcional com a quantidade do lote mínimo de compra. Este valor só será utilizado se o parâmetro LMC estiver ativo no cenário do cálculo;
- ERP: Preenchimento opcional com a quantidade do estoque de reposição. Este valor só será utilizado se o parâmetro ERP estiver ativo no cenário do cálculo;
- PES: Preenchimento opcional com percentual do estoque de segurança. Este valor só será utilizado se o parâmetro PES estiver ativo no cenário do cálculo;
- Tipo de inclusão: Mostrar se o item foi incluído manualmente ou importado;
- Controle de alteração: Indica se o registro foi alterado após a inclusão no sistema.

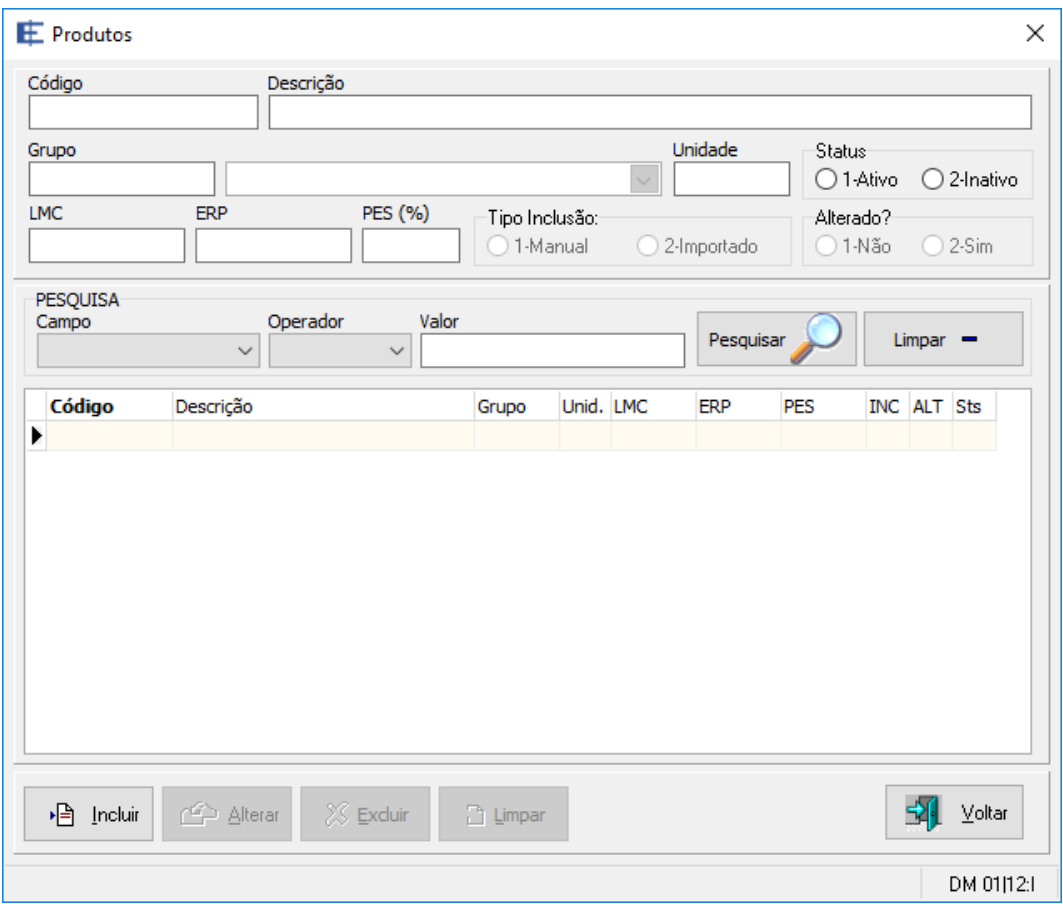

Figura 14 – Tela cadastro de produtos

#### **4.4.3 Gestão de Estoques**

O menu gestão de estoques concentra as rotinas do sistema responsável pela entrada manual dos dados e ou manutenção das tabelas para saldo de estoque, movimentação de estoque e projeções para saídas futuras.

#### **4.4.3.1 Saldo de estoque**

A tela para gestão do saldo de estoque disponibiliza os campos abaixo:

- Código do produto: Preencher com o código do produto. Após a digitação, é verificado se o código informado está cadastrado;
- Descrição: É um campo do tipo *Combobox* lista carregada da tabela de produtos. É preenchida automaticamente quando o campo código é informado com um produto

cadastrado. Também pode ser utilizada para a seleção de produto pelo nome, nesse caso o campo código é carregado com o número correspondente ao produto selecionado;

- Período: Preencher com a data do saldo;
- Quantidade: Preencher com a quantidade do saldo do produto, na data especificada no campo anterior;
- Valor unitário: Informar o valor unitário do produto. Este campo possui o preenchimento cruzado com o campo valor total e quantidade;
- Valor total: Informar o valor total do produto. Este campo possui o preenchimento cruzado com o campo valor unitário e quantidade;
- Tipo de inclusão: Mostra se o item foi incluído manualmente ou importado;
- Controle de alteração: Indica se o registro foi alterado após a inclusão no sistema.

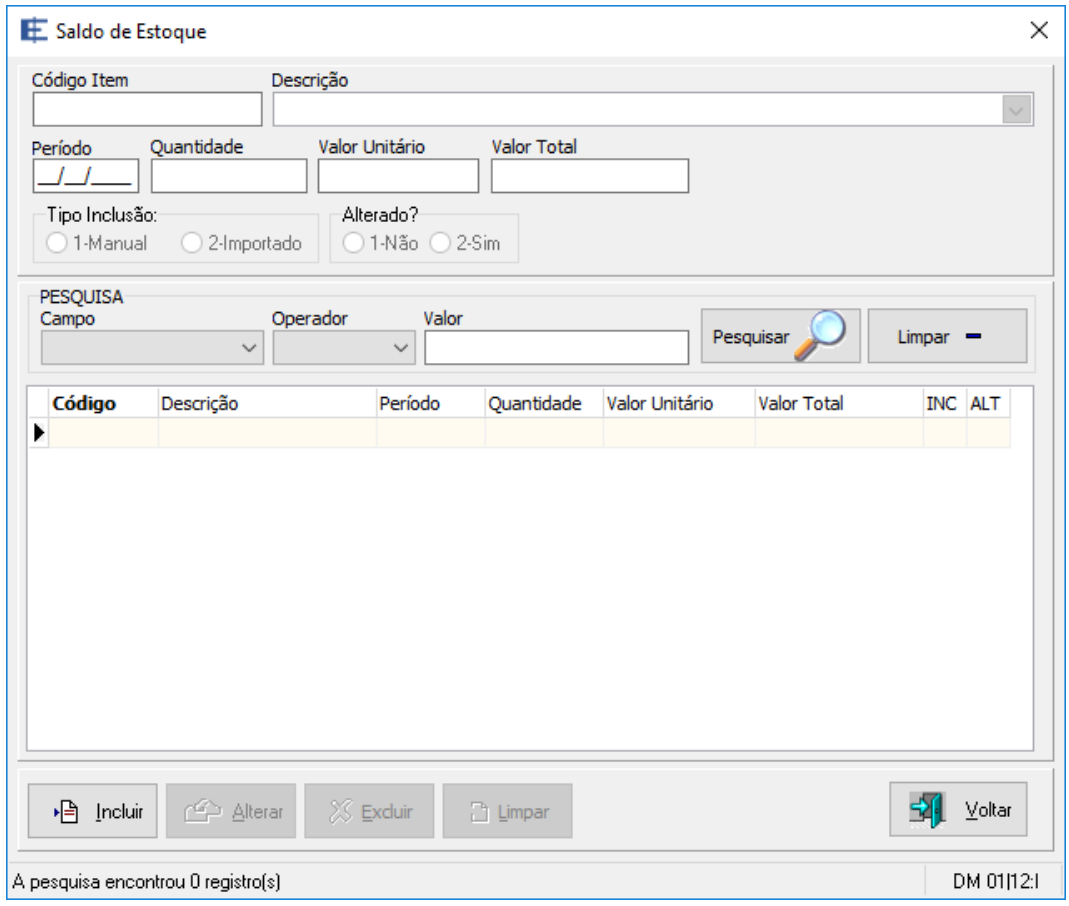

Figura 15 – Tela manutenção de saldo de estoque

# **4.4.3.2 Movimentação de estoque**

A tela para gestão das movimentações de estoque disponibiliza os campos abaixo:

- Código do produto: Preencher com o código do produto. Após a digitação, é verificado se o código informado está cadastrado;
- Descrição: É um campo do tipo *Combobox* lista carregada da tabela de produtos. É preenchida automaticamente quando o campo código é informado com um produto

cadastrado. Também pode ser utilizada para a seleção de produto pelo nome, nesse caso o campo código é carregado com o número correspondente ao produto selecionado;

- Data da movimentação: Preencher com a data da movimentação do produto;
- Quantidade: Preencher com a quantidade da transação;
- Tipo de movimentação: Preencher com o código do tipo de movimentação. Após a digitação, é realizada a verificação se o código informado está cadastrado;
- Descrição do tipo de movimentação: É um campo do tipo *Combobox* lista carregada da tabela do tipo de movimentação. É preenchida automaticamente quando o campo código do tipo de movimentação é informado com uma opção cadastrada, também pode ser utilizada para a seleção do tipo pela descrição;
- Tipo de inclusão: Mostrar se o item foi incluído manualmente ou importado;
- Controle de alteração: Indica se o registro foi alterado após a inclusão no sistema;
- ID: Mostra um número sequencial interno criado para armazenar o controle do registro no banco de dados.

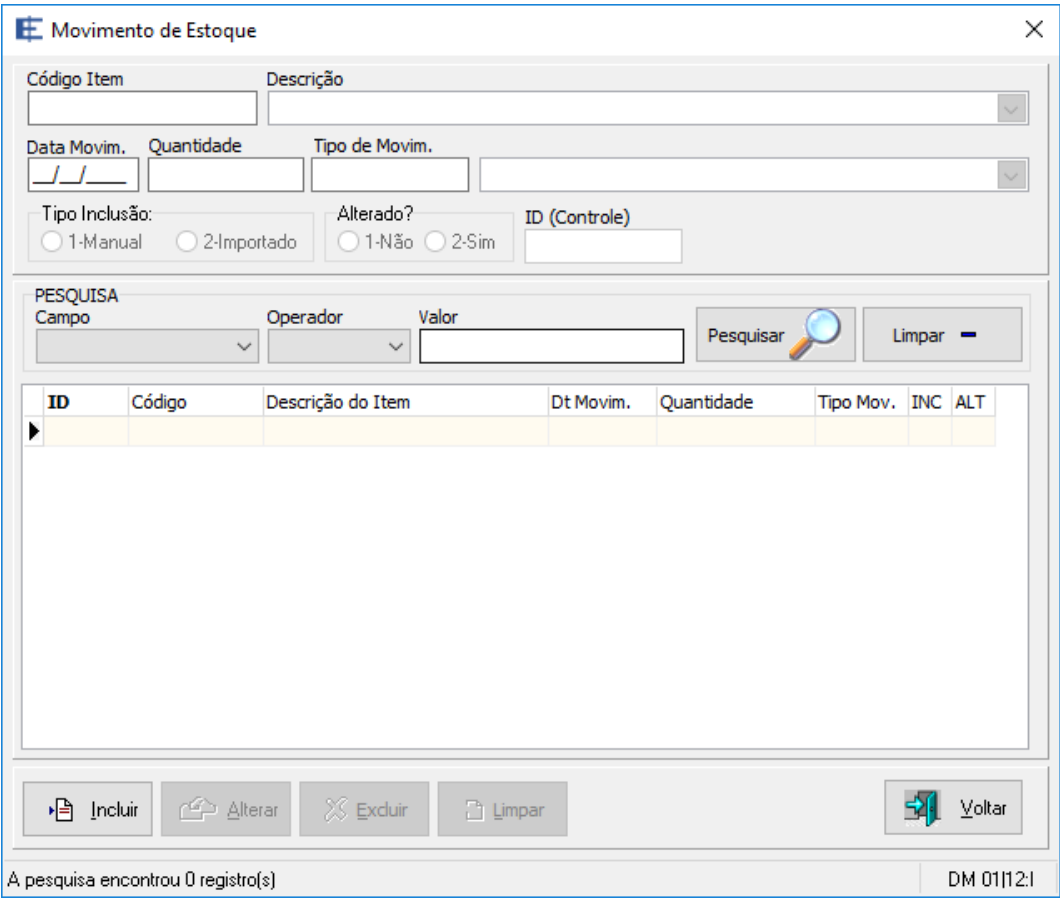

Figura 16 – Tela manutenção da movimentação de estoque

## **4.4.3.3 Projeções de saídas futuras**

A tela para gestão das projeções de saídas futuras disponibiliza os campos abaixo:

- Código do produto: Preencher com o código do produto. Após a digitação, é verificado se o código informado está cadastrado;
- Descrição: É um campo do tipo *Combobox* lista carregada da tabela de produtos. É preenchida automaticamente quando o campo código é informado com um produto cadastrado. Também pode ser utilizada para a seleção de produto pelo nome, nesse caso o campo código é carregado com o número correspondente ao produto selecionado;
- Data da movimentação: Preencher com a data da projeção do produto;
- Quantidade: Preencher com a quantidade da projeção;
- Tipo de inclusão: Mostra se o item foi incluído manualmente ou importado;
- Controle de alteração: Indica se o registro foi alterado após a inclusão no sistema.

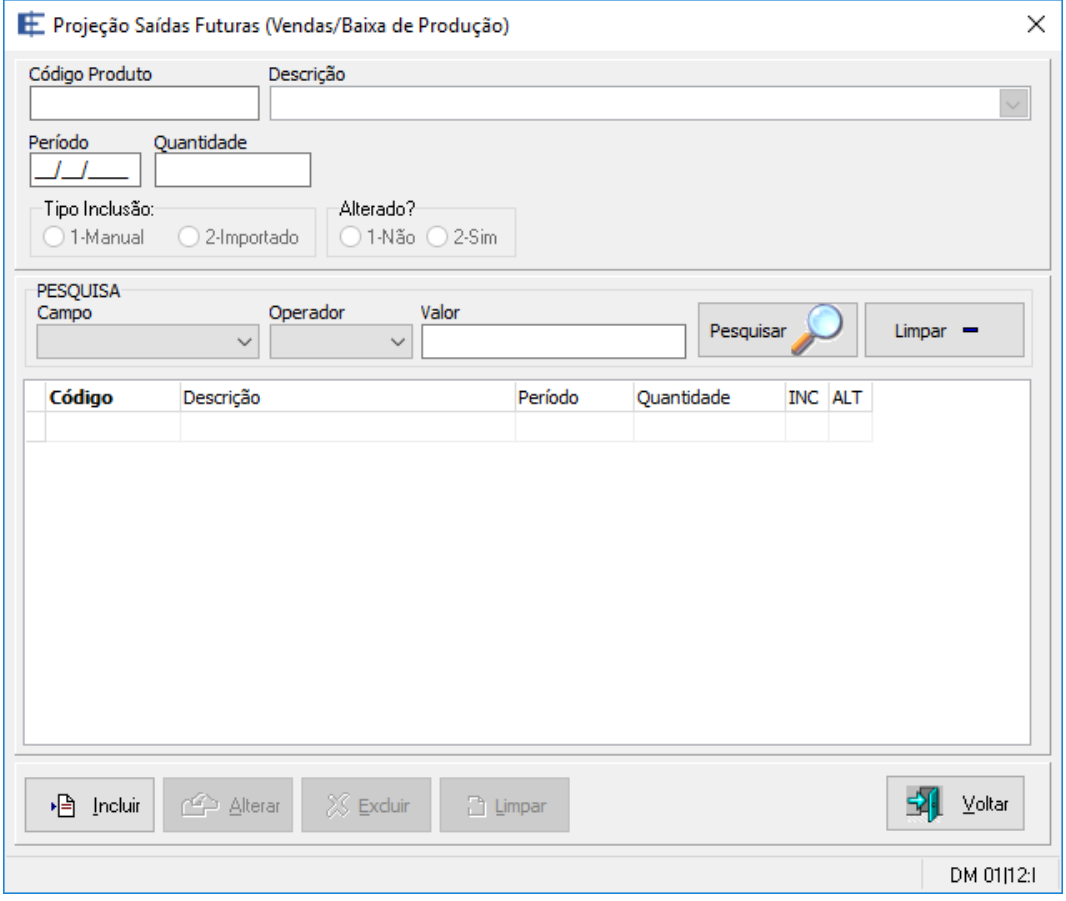

Figura 17 – Tela manutenção das projeções de saídas futuras

## **4.4.4 Tarefas**

O menu tarefas concentra as rotinas do sistema responsável pela importação de dados, exclusão de dados, executar cálculo e consultar cálculo.

#### **4.4.4.1 Importar dados**

A função para importar dados disponibiliza um campo e um botão para a busca do arquivo a ser importado. Após a seleção, deve-se usar o botão Ler Arquivo para fazer a leitura do conteúdo do arquivo, de modo que os dados são verificados pelas regras de validações estruturais (VE) e carregados para as abas correspondentes aos blocos do arquivo.

A segunda fase consiste em utilizar o botão Validar Arquivo para verificar as regras de validações cadastrais (VC), evitando-se a duplicação de chaves no banco de dados e confirmando se todos os relacionamentos entre registros estão presentes.

A última etapa é a gravação dos registros validados no banco de dados, através do botão Importar Arquivo.

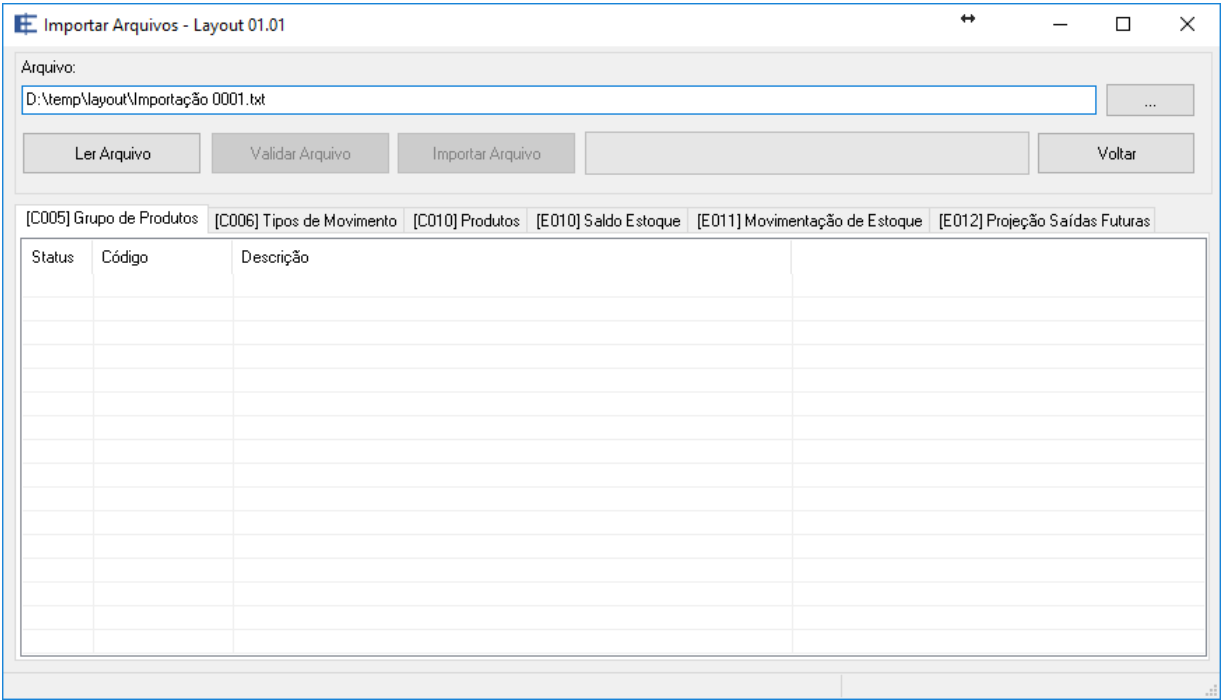

Figura 18 – Tela da tarefa de importação de arquivos

# **4.4.4.2 Excluir dados**

A tela para tarefa de exclusão de dados permite que o usuário apague os dados das tabelas (Produtos, Movimentação de Estoque, Saldo de Estoque, Grupo de Produtos, Transações de Estoque e Cálculos):

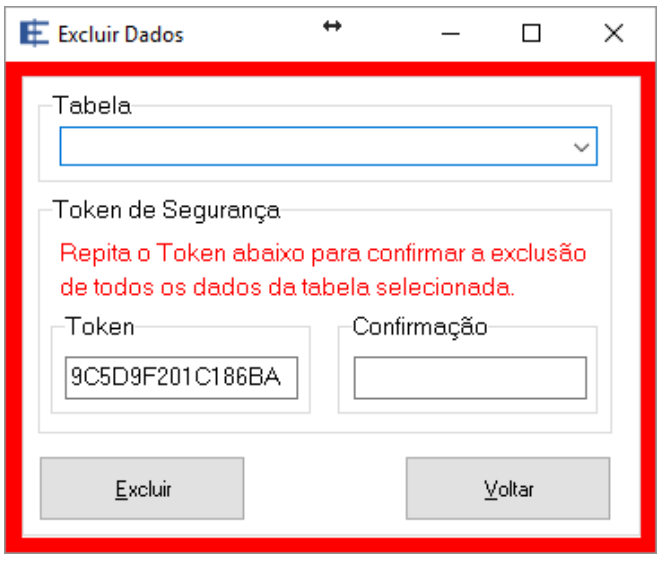

Figura 19 – Tela da tarefa exclusão de dados

# **4.4.4.3 Calcular**

A tela para a tarefa de executar cálculos disponibiliza os campos abaixo:

- Cenário: Preencher com o código do cenário. Após a digitação, é verificado se o código informado está cadastrado;
- Descrição: É um campo do tipo *Combobox* lista carregada da tabela de cenários. É preenchida automaticamente quando o campo código é informado com um cenário cadastrado. Também pode ser utilizada para a seleção de cenário pelo nome, nesse caso o campo código é carregado com o número correspondente ao cenário selecionado;
- Data Período Atual: Informar a data para o cálculo; neste campo serão processados os produtos com *status* ativo e que possuam registro correspondente à data informada na tabela de saldo;
- Data Período Anterior: Informar a data do período anterior. Este campo só será disponibilizado se a opção do BCEC estiver ativa no perfil do cenário.

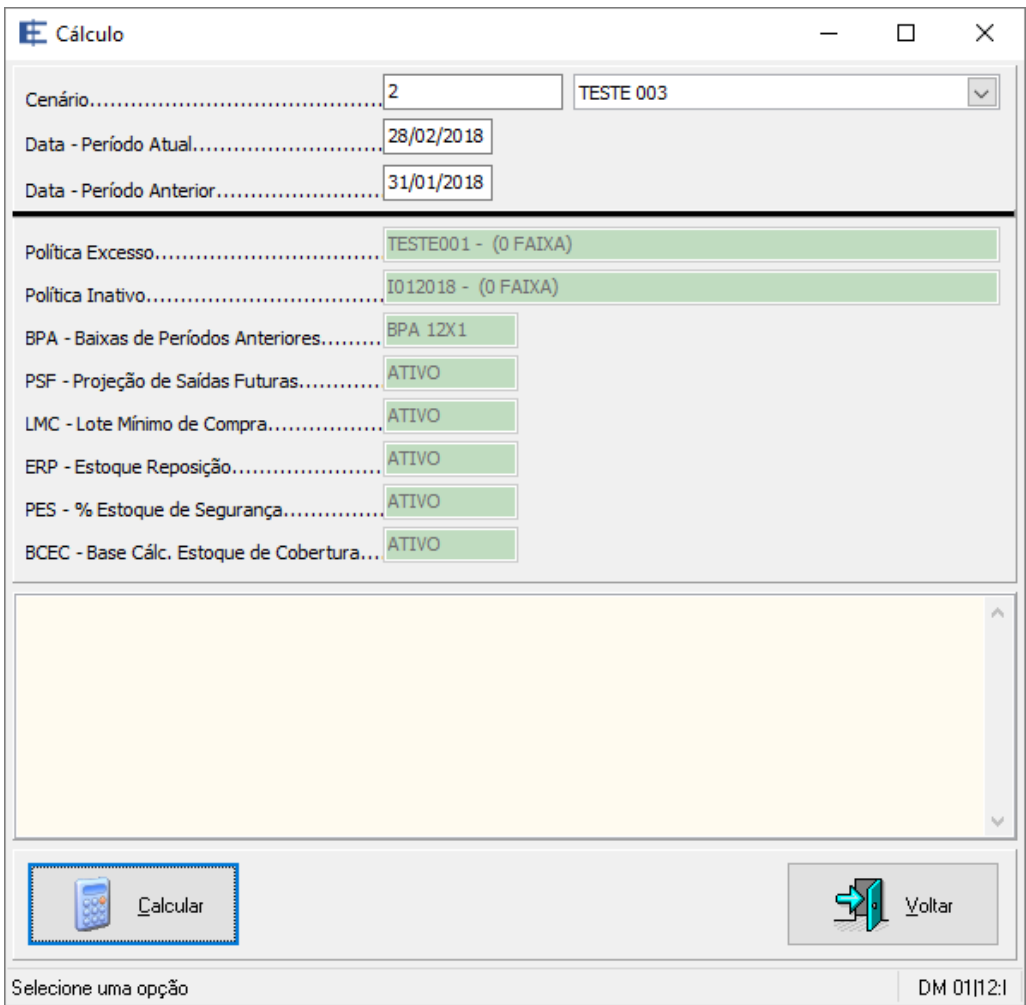

Figura 20 – Tela da tarefa calcular

## **4.4.4.4 Consultar Cálculo**

Os campos: cenário, data do cálculo e data do período anterior, compõem a chave de armazenamento do cálculo na tabela do banco de dados, o que torna obrigatório o preenchimento de todos os campos para que os dados sejam mostrados na tela.

A consulta pode ser exportada para o MS-Excel®, através do botão Excel, facilitando o uso dos dados pelo usuário.

A tela para tarefa de consultar cálculos disponibiliza os campos abaixo:

 Cenário: Preencher com o código do cenário. Após a digitação, é verificado se o código informado está cadastrado;

- Descrição: É um campo do tipo *Combobox* lista carregada da tabela de cenários. É preenchida automaticamente quando o campo código é informado com um cenário cadastrado. Também pode ser utilizada para a seleção de cenário pelo nome, nesse caso o campo código é carregado com o número correspondente ao cenário selecionado;
- Data Período Atual: Informar a data para o cálculo;
- Data Período Anterior: Informar a data do período anterior.

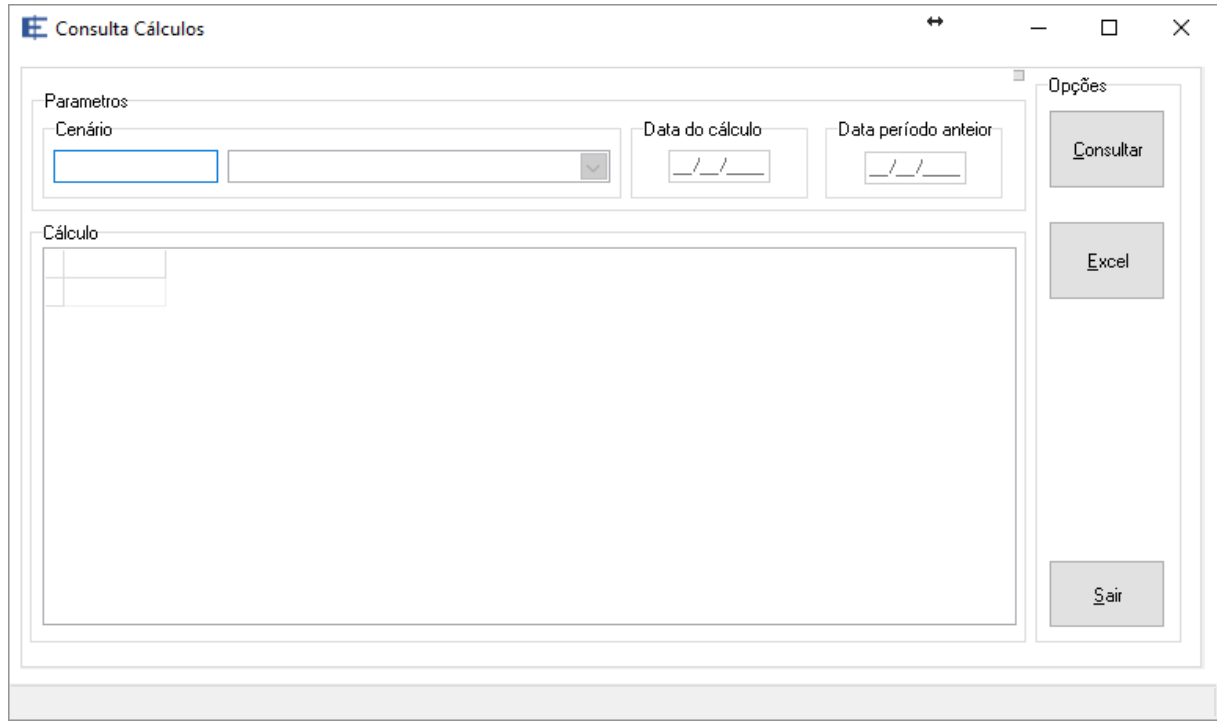

Figura 21 – Tela da tarefa consultar cálculo

# **5 CONSIDERAÇÕES FINAIS**

O algoritmo e o Sistema Estoconomia foram desenvolvidos conforme proposto no objetivo deste trabalho. Com base nos detalhes apresentados, é possível afirmar que o modelo proposto, quando corretamente parametrizado, é capaz de encontrar estoques inativos e em excesso nas organizações usuárias.

O sistema também foi projetado para o uso em pesquisas ou demonstrações no meio acadêmico, permitindo a entrada de empresa de teste (99.999.999/9999-99), também sendo fornecido junto com o pacote da aplicação um arquivo no formato TXT, conforme layout apresentado, uma base de dados completa para importação.

Com fácil implementação, necessita previamente do SGDB MySQL local ou remoto (devem ser seguidas as orientações de seu desenvolvedor). A aplicação não necessita de privilégio do tipo administrador, bem como não faz qualquer alteração nos registros do sistema operacional, dispensando a necessidade de instalação.

Como oportunidades de trabalhos futuros propõem-se:

- Traduzir o sistema para outros idiomas, ampliando o alcance do mesmo para outros países;
- Reescrever a aplicação em uma linguagem *web*, como o *Hypertext Preprocessor* (PHP), com a proposta de ampliar seu uso além da plataforma Windows, tornando a aplicação multiplataforma (Linux, Mac, Android entre outras);
- Transformar o sistema em aplicação Livre como código fonte aberto, o que permitirá a evolução do sistema por meio do conhecimento compartilhado de outros programadores. Sugere-se a adesão ao portal Software Público do Governo Brasileiro (https://softwarepublico.gov.br);
- Desenvolver de um portal para que as empresas usuárias possam criar vitrines com os produtos em excesso ou inativos, permitindo a troca ou vendas;
- Incluir o projeto do estoconomia no grupo de estudo da Unimontes para desenvolvimento no *software* R.

O Estoconomia possui empregabilidade prática em qualquer tipo de organização, seja pública ou privada, e que necessite de uma ferramenta para a análise de estoque na busca de produtos inativos ou excesso.

O sistema foi registrado no Instituto Nacional da Propriedade Industrial, conforme certificado de registro incluído no anexo 2.

# **REFERÊNCIAS BIBLIOGRÁFICAS**

ASSAF NETO, A. **Finanças corporativas e valor.** 6. ed. São Paulo: Atlas, 2012.

BALAKRISHNAN, Ramji, LINSMEIER, Thomas J, VENKATACHALAM, Mohan. Financial Benefits from JIT Adoption: Effects of Customer Concentration and Cost Structure. **The accounting review**, v. 71, 1996, p. 183-205

BALLOU, R. H. Gerenciamento da cadeia de suprimentos: planejamento, organização e logística empresarial. 5. ed. Porto Alegre: Boockman, 2006.

BORGES, Danilo L., COLARES, Ana Carolina V., NASCIMENTO, Silvério A. Os efeitos do just-in-time sobre o desempenho financeiro das empresas. **Revista de Gestão, Finanças e Contabilidade**, UNEB, Salvador, v. 2, n. 2, p. 35-46, maio/ago., 2012.

BOWERSOX, Donaldo J., CLOSS, David J., COOPER, M. Bixby. **Gestão logística de cadeias de suprimento**. Porto Alegre: Bookman, 2006.

BRAGG, Steven M. **Inventory accounting : a comprehensive guide**, 1. ed. New Jersey: John Wiley & Sons, Inc., Hoboken, 2005.

BRASIL. Lei nº 6.404, de 15 de dezembro de 1976. Lei das Sociedades por Ações. **Diário Oficial [da] República Federativa do Brasil**. Poder Executivo, Brasília, DF, 17 de dezembro de 1976.

BRASIL. Lei nº 10.406, de 10 de janeiro de 2002. Código Civil. **Diário Oficial [da] República Federativa do Brasil**. Poder Executivo, Brasília, DF, 11 de janeiro de 2002.

COMMITTE ON ACCOUNTING PROCEDURE. **Accounting Research Bulletins: No. 13 – Accounting for Special Reserves Arising Out of the War.** January, 1942.

COMMITTE ON ACCOUNTING PROCEDURE. **Accounting Research Bulletins: No. 26 – Accounting for the Use of Special War Reserves.** October, 1946.

COMMITTE ON ACCOUNTING PROCEDURE. **Accounting Research Bulletins: No. 28 – Accounting Treatment of General Purpose Contingency Reserves.** Julhy, 1947.

COMMITTE ON ACCOUNTING PROCEDURE. **Accounting Research Bulletins: No. 31 – Inventory Reservers.** October, 1947.

CONSELHO FEDERAL DE CONTABILIDADE. **Norma Brasileiras de Contabilidade - NBC TG 16 (R1)**. Brasília. 2003. Disponível em: <www.cfc.gov.br>. Acessado em: 20 de junho de 2017.

CONTADOR, J. L.; CONTADOR, J. C.; CARVALHO, M. F. H.; COSTA NETO, P. L. O. Sistema Kanban para fábrica de tintas. **Revista de Administração e Inovação**, v. 2, n. 1, p. 68- 77, 2005.

COASE, Ronald H. The Nature of the Firm. **Economica, New Series**, Vol. 4, No. 16. Nov., 1937, p. 386-405.

DIAS, Mônica Contini de Oliveira. BUENO, Marcos José Corrêa. Avaliações sobre excessos de estoque: um estudo de caso da empresa de locação de equipamentos. **INOVAE**, São Paulo, Vol.4, N 2, JUL-DEZ, 2016 - pág. 83-95

DIAS, Marco Aurélio P. **Administração de materiais e patrimoniais: uma abordagem logística**. 4. ed. São Paulo: Atlas, 1993.

FEIJÓ, Carmem A., VALENTE, Elvio. A firma na teoria econômica e como unidade de investigação estatística: Evolução nas conceituações. **Revista de Economia Contemporânea, v. 8, n. 2**., Rio de Janeiro, p: 351-376, jul./dez. 2004

FIORE, Antônio Carlos. **Obsolescência dos estoques: análise das práticas de reconhecimento, mensuração e evidenciação nas empresas do segmento do vestuário de moda**. 2016. 106 f. Dissertação (Mestrado em Ciências Contábeis) - FECAP, São Paulo.

FIORIOLLI, José Carlos. FOGLIATTO, Flávio Sanson. Impacto das políticas de tratamento dos excessos de estoque sobre o efeito chicote em ambientes com demanda estocástica. **Transportes**, v. 16, n. 1, 2008.

GAITHER, Norman., FRAZIER, Greg. **Administração da Produção e Operações** 8. ed. - São Paulo: Thomson Learning, 2006.

GARCIA, Eduardo Saggioro; LACERDA, Leonardo Salgado.; AROZO, Rodrigo. Gerenciando incertezas no planejamento logístico: o papel do estoque de segurança. Revista Tecnologística, v. 63, p. 36-42, fev. 2001.

GASNIER, Daniel Georges. **A dinâmica dos estoques: guia prático para planejamento, gestão de materiais e logística.** 1. ed. São Paulo: IMAM, 2002.

HENDRICKS, Kevin B., SINGHAL, Vinod R. **Demand-Supply Mismatches and Stock Market Reaction: Evidence from Excess Inventory Announcements**. Journal Manufacturing & Service Operations Management archive Volume 11 Issue 3, Summer 2009, p. 509-524.

MACHLINE, Claude. Inflação e Lote Econômico. Revista de Administração de Empresas, 32 (3); 46-56 Jul/Ago 1992.

MELO, D. C.; ALCANTARA, R. L. C. A gestão da demanda na cadeia de produção da indústria de laticínios: uma análise dos problemas e abordagens para melhoria. **Contabilidade, Gestão e Governança**, v. 15, n. 2, p. 3-22, 2012.

MONTEIRO, A. A. S. Decisões de investimentos: a busca da maximização da sensibilidade do gestor. **Pensar Contábil**, v. 6, n. 26, p. 1-11, 2005.

PADOVEZE, Clóvis Luis. **Controladoria estratégica e operacional: conceitos, estrutura, aplicação**. 3. ed.– São Paulo: Cengage Learning, 2012.

PINTO, R. R.; RIBEIRO, L. S. Aplicação do Lote Econômico de Compras (LEC): Estudo de Caso de uma Lanchonete Familiar do Município de Campos dos Goytacazes/RJ. **Revista de Contabilidade do Mestrado em Ciências Contábeis da UERJ**, v. 21, n. 1, p. 70-85, 2016.

POZO, Hamilton. **Administração de recursos materiais e patrimoniais: uma abordagem logística**. 6. ed. São Paulo: Atlas, 2010.

ROSS, Stephen A.; WESTERFIELD, Randolph W.; JORDAN, Bradford D. **Princípios de administração financeira**. 2. ed. São Paulo: Atlas, 2002.

SILVA, Antônio B. de Oliveira, FERREIRA, Marta Araújo T. Gestão do conhecimento e teoria da firma. **Perspectivas em Ciência da Informação**, v.14, n.3, p.116-139, set./dez. 2009.

SLACK, Nigel, CHAMBERS, Stuart, HARLAND, Christine, HARRISON, Alan, JOHNSTON, Robert. Administração da Produção, São Paulo – SP: Editora Atlas S.A., 1997.

SLACK, Nigel., CHAMBERS, Stuart., JOHNSTON, Robert. **Administração da Produção**. 2. ed. São Paulo: Atlas, 2002.

STEVENSON, William J. **Administração das Operações de Produção**. 6. ed. Rio de Janeiro: LCT, 2001.

TIGRE, Paulo B. Inovação E Teorias Da Firma Em Três Paradigmas. **Revista de Economia Contemporânea** Nº 3 Jan. – Jun. De 1998.

WANKE, P. F. Dinâmica da estratégia logística em empresas brasileiras. **Revista de Administração de Empresas**, v. 45, n. 4, p. 22-35, 2005.

# **APÊNDICES**

Apêndice 1

Modelos 1 e 2:

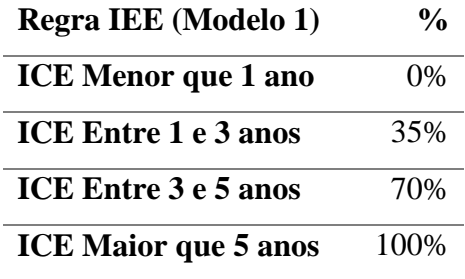

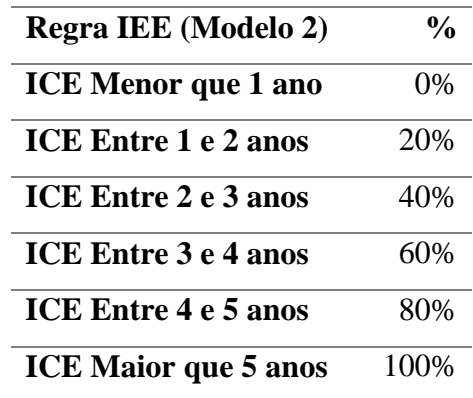

Modelo 3:

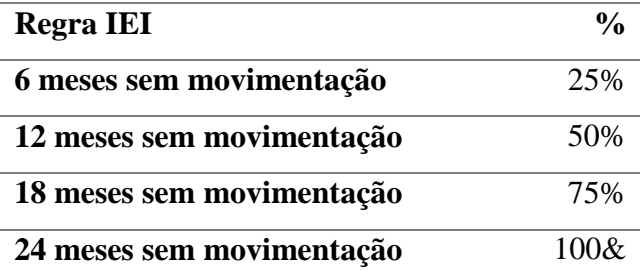

# **ANEXOS** Anexo 1

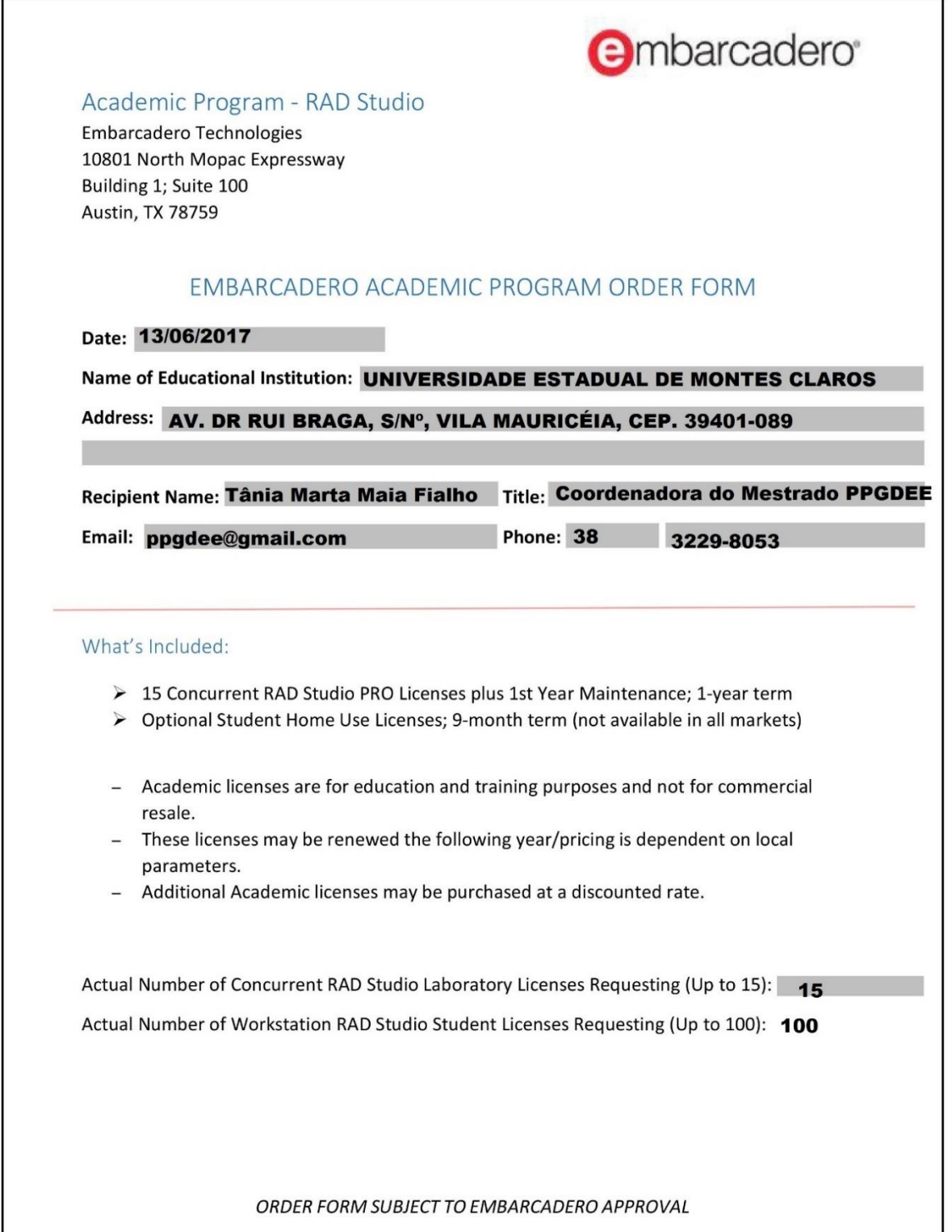

# Anexo 2

# Certificado de Registro no INPI

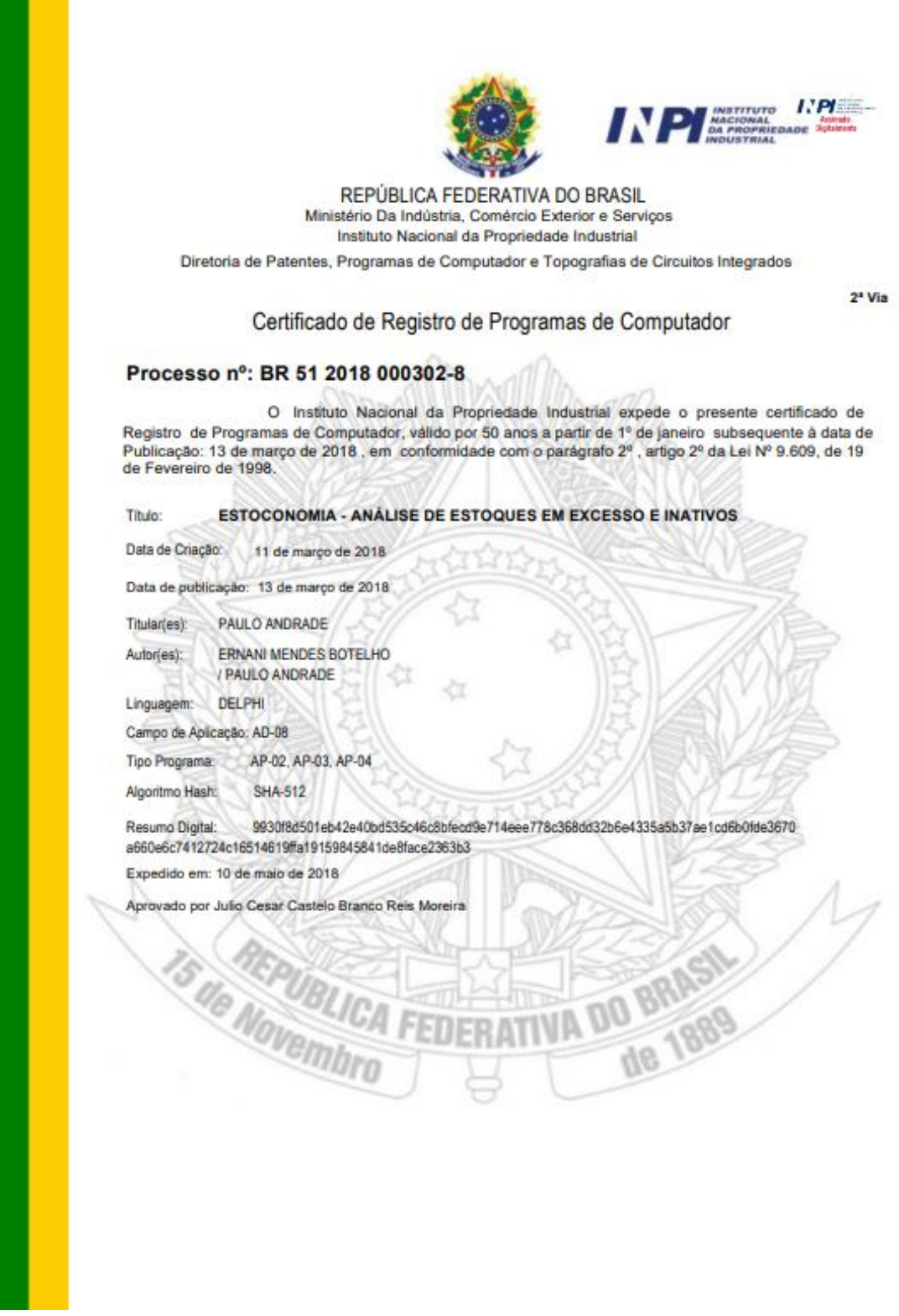